取扱説明書 保証書添付-

## 型番:SU-19DTV

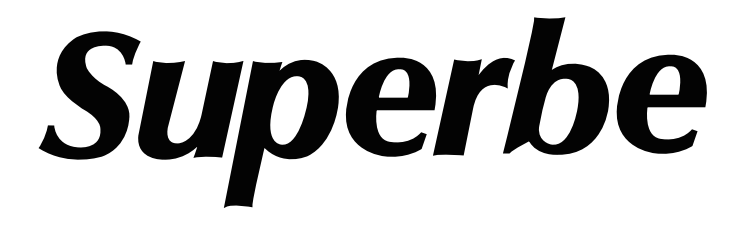

# 19型DVD再生機能付き ハイビジョンテレビ

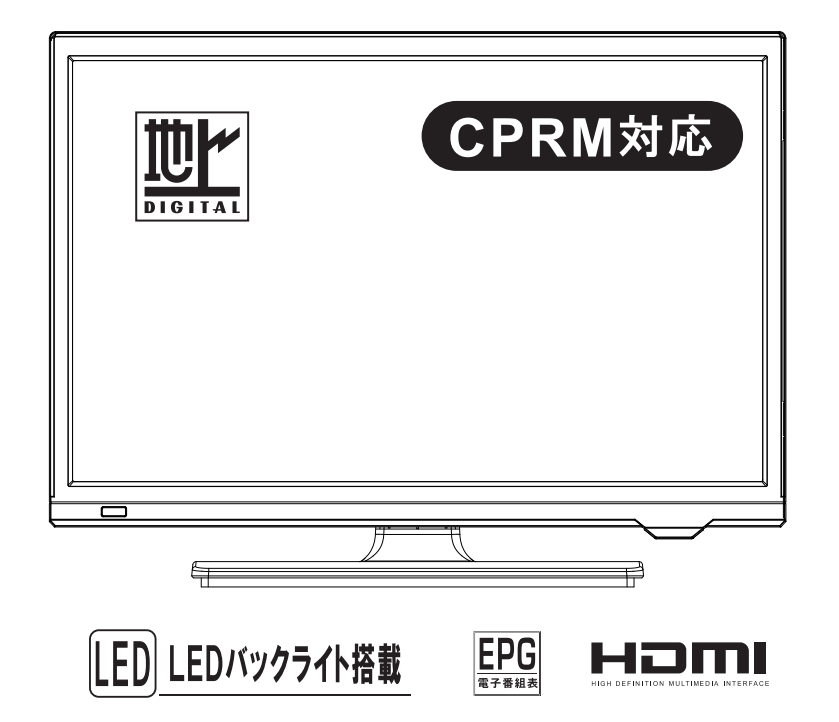

この度は弊社製品の液晶テレビをお買上げ頂きまして誠にありがとうございます。

■ご使用の前に必ずこちらの取扱説明書を必ずお読みいただき、内容を十分理解された上で正しく ご使用ください。

特に「はじめに」の「安全上のご注意」「使用上のご注意とお願い」は、液晶テレビをご使用前 に必ずお読みになり正しくお使いください。

■お読みになられた後は、いつでも取り出せるところに大切に保管してください。

- ※外観および仕様は改良のため予告なく変更することがあります。
- ※本製品は日本国内でご使用いただくために設計・製造されたものです。

■保証書は必ず「お買上げ日・販売店名」等、必要項目の記入をお確かめの上、販売店からお受け取りください。

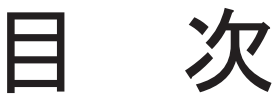

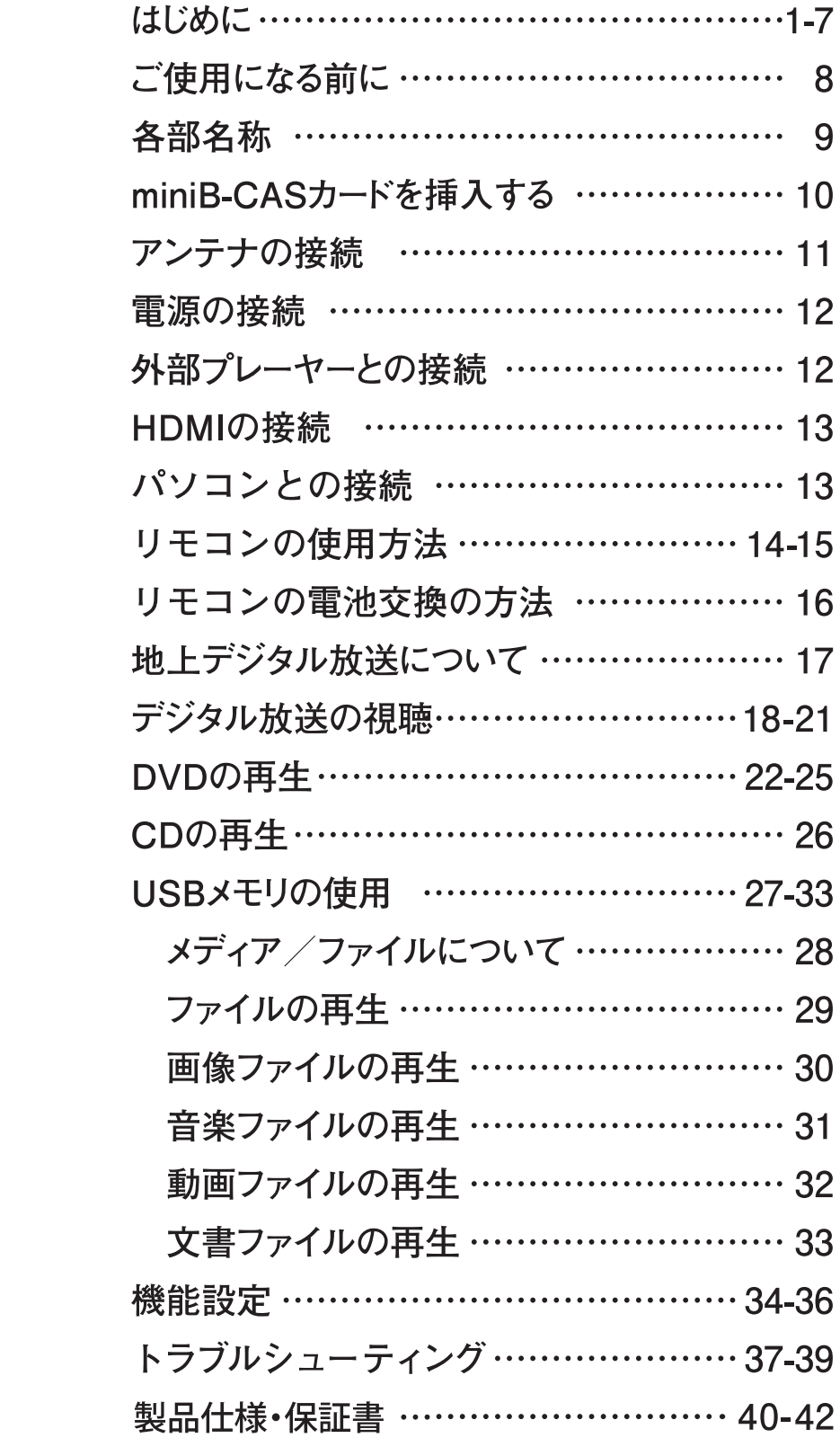

## 安全上のご注意

●ご使用の前に、この『安全上のご注意』をよくお読みのうえ、正しくお使いください。 ●ここに示した注意事項は、安全に関する重大な内容を記載していますので必ず守ってください。 ●この「安全上のご注意」が守られていない場合は、保証致しかねます。

#### ■表示の説明

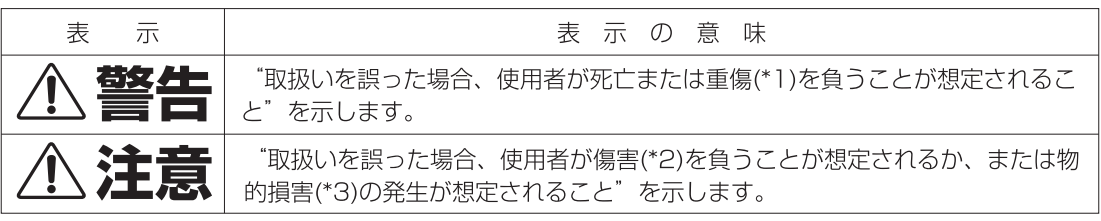

\*1:重傷とは、失明やけが、やけど(高温·低温)、感電、骨折、中毒などで、後遺症が 残るものおよび治療に入院・長期の通院を要するものをさします。

\*2:傷害とは、治療に入院や長期の通院を要さないけが·やけど·感電などをさします。

\*3:物的損害とは、家屋·家財および家畜·ペット等にかかわる拡大損害をさします。

■図記号の例

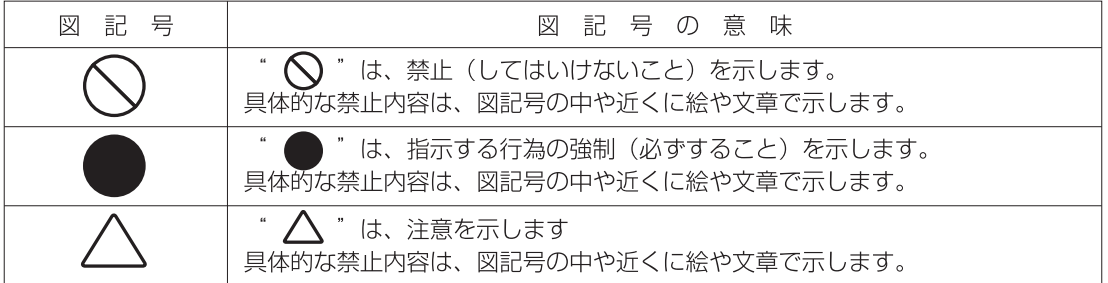

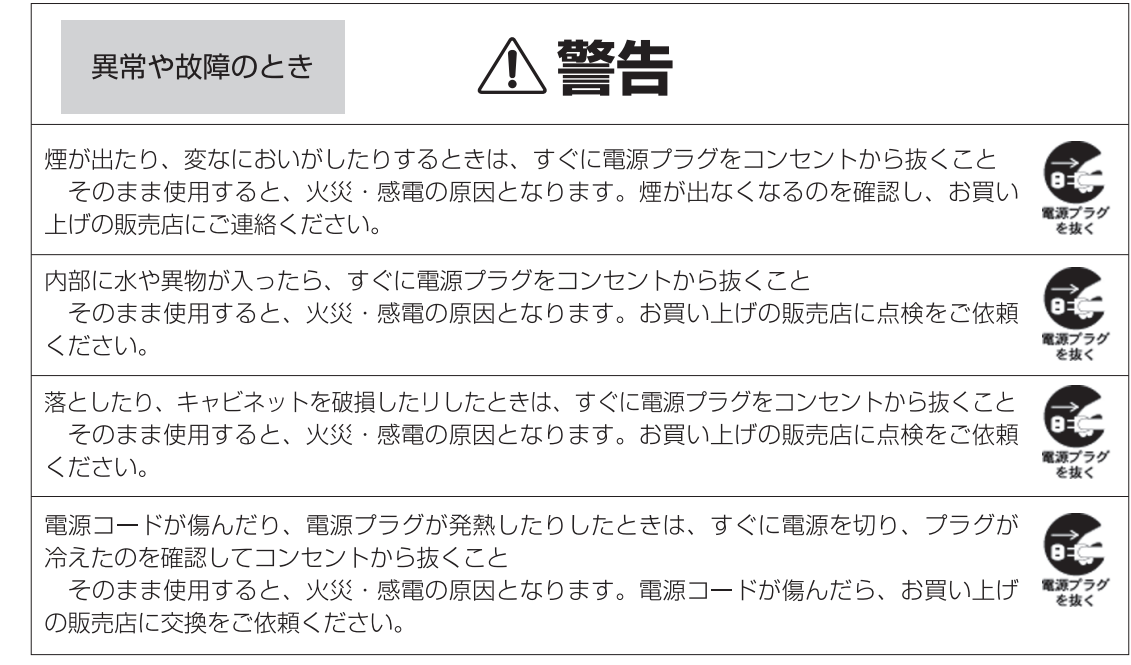

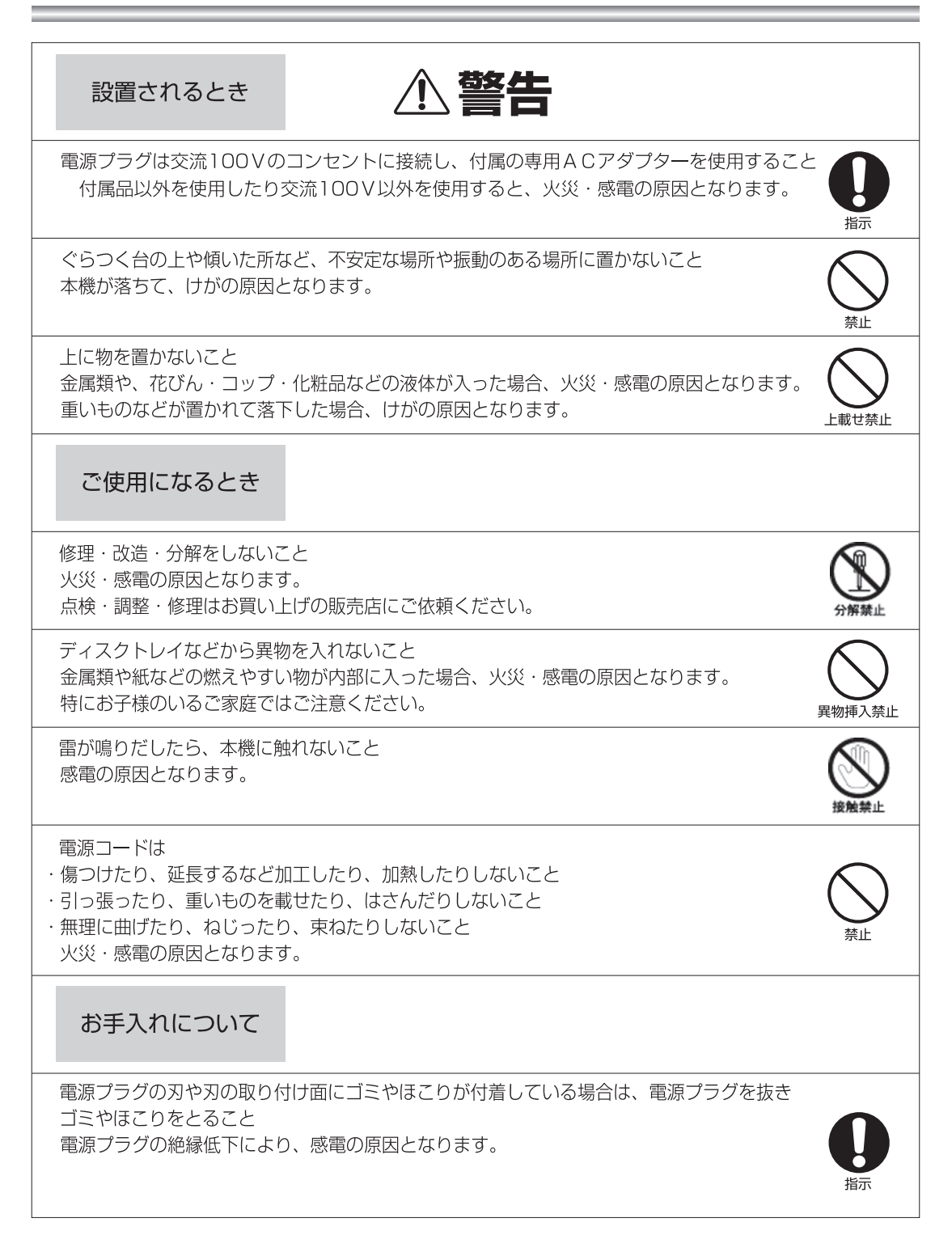

 $\boxed{2}$ 

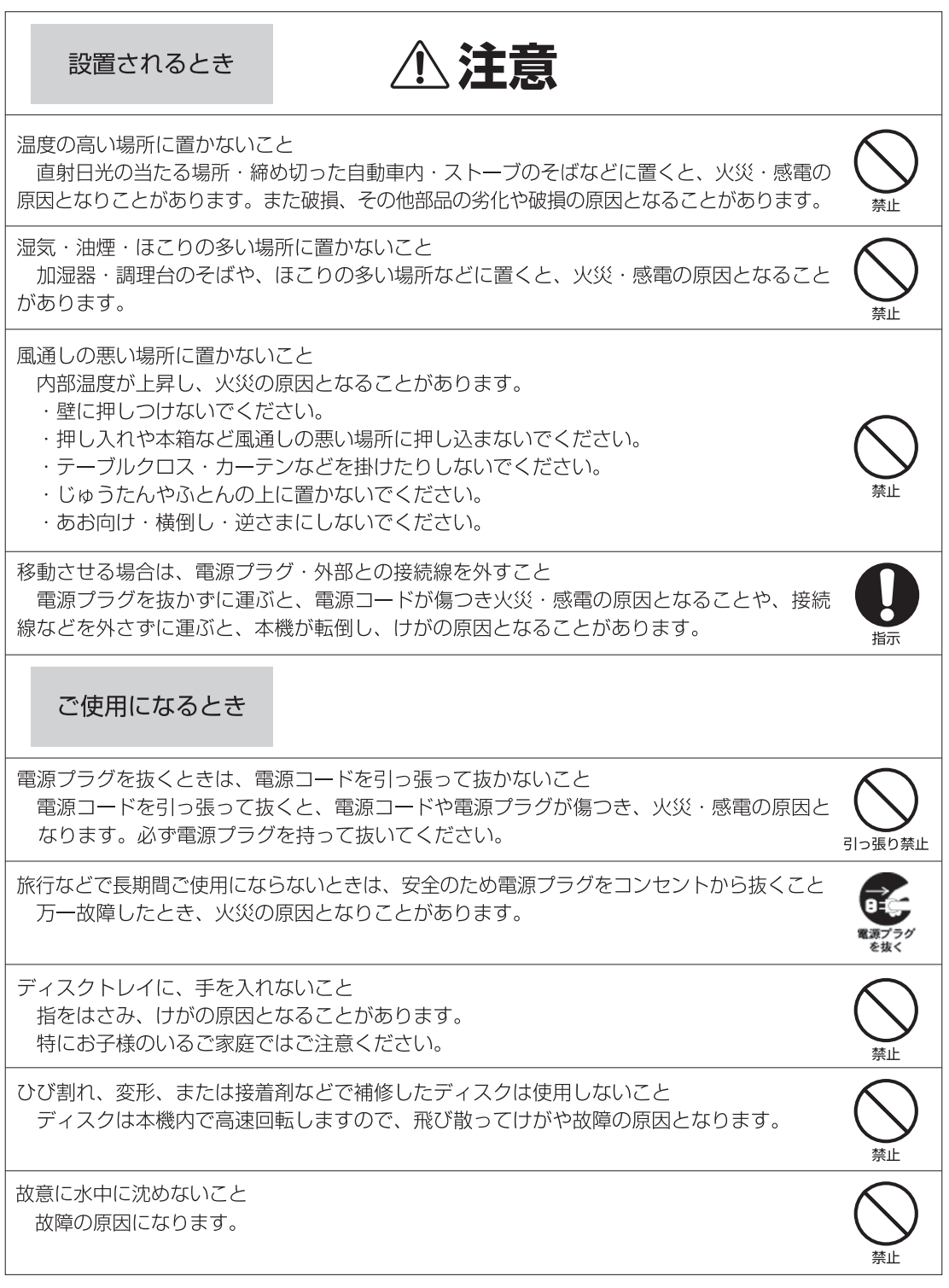

3

 $\overline{\phantom{a}}$ 

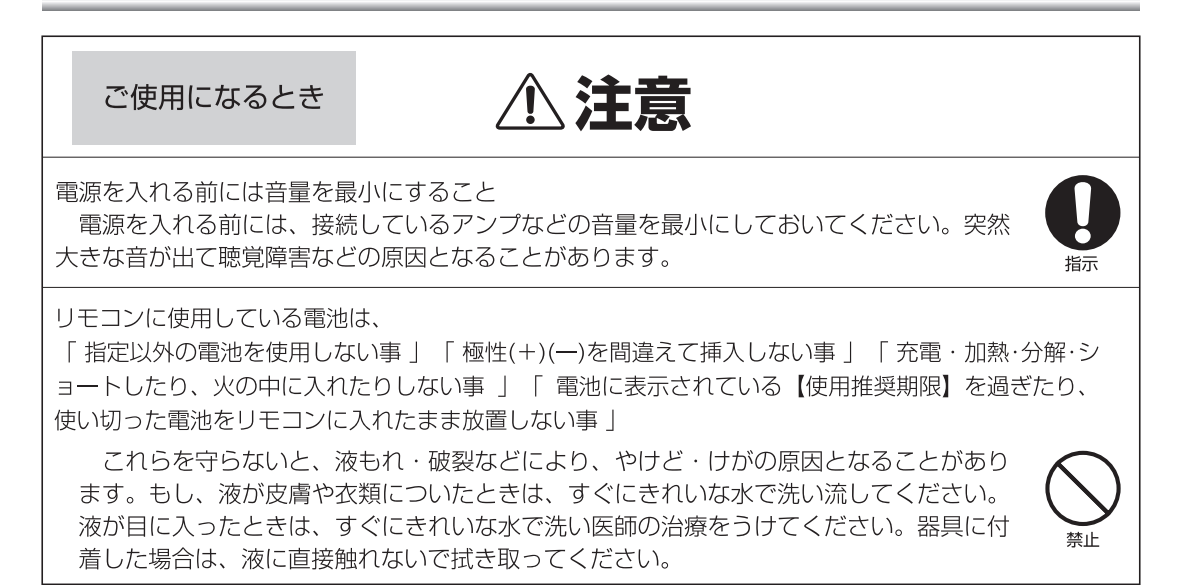

 $\overline{4}$ 

◆使用上のお願い

#### ◎取り扱いに関すること

■移動させるときは

- 引っ越しなどで、遠くへ運ぶときは、傷が つかないように毛布などでくるんでください。
- ■殺虫剤や揮発性のものをかけたりしないで ください。また、ゴムやビニール製品など を長時間接触させないでください。変色し たり、塗装がはげたりするなどの原因とな ります。

長時間ご使用になっていると本機が多少熱 くなりますが、故障ではありません。

#### ■ふだん使用しないときは 必ず、ディスクを取り出し、電源スイッチ を切っておいてください

■長時間使用しないとき 機能に支障をきたす場合がありますので、 ときどき電源を入れて、使用してください。

#### ◎置き場所に関すること

■本機は水平な場所に設置してください。ぐ らぐらする机や傾いている所など不安定な 場所で使わないでください。ディスクが外 れるなどして、故障の原因となります。

■本機をテレビやラジオ、ビデオの近くに置 く場合には、本機で再生中、画像や音声に 悪い影響を与えることがあります。万一、 このような病状が発生した場合はテレビや ラジオ、ビデオから離してください。

#### ◎お手入れに関すること

キャビネットや操作パネル部分のよごれは 柔らかい布で軽く拭き取ってください。

■よごれがひどいときは、布は水でうすめた 中性洗剤にひたし、よく絞って拭き取り、 乾いた布で仕上げてください。ベンジン、 シンナーは絶対使用しないでください。変 色したり、塗装がはげたりするなどの原因 となります。

■化学ぞうきんをご使用の際は、その注意書 にしたがってください。

#### ◎日本国内用です

本機を使用できるのは日本国内のみです。外 国では電源電圧が異なりますので使えません。

#### ◎結露 (露付き) について

結露はディスクや本機を傷めます。よくお読 みください。

- "結露"はこんなときおきます。
- ◇本機を寒いところから、急に暖かいところ に移動したとき
- ◇暖房を始めたばかりの部屋や、エアコンなど の冷風が直接あたるところで使用したとき
- ◇夏季に、冷房のきいた部屋・車内などから 急に温度・湿度の高いところに移動して使 用したとき
- ◇湯気が立ちこめるなど、湿気の多い部屋で 使用したとき

■結露がおきそうなときは、本機をすぐにご 使用にならないでください。

結露がおきた状態で本機をお使いになりま すと、ディスクや部品を傷めることがあり ます。ディスクを取り出し、本機の電源プ ラグをご家庭のコンセントに接続し電源を 入れておくと、本機があたたまり、2~3 時間で水滴をとります。またコンヤントに 接続しておくと"結露 (露付き)"が生じ にくくなります。

#### ◆ディスクの取扱いと用語

#### 再生できるディスク

本機では、下記のディスクを再生することができます。

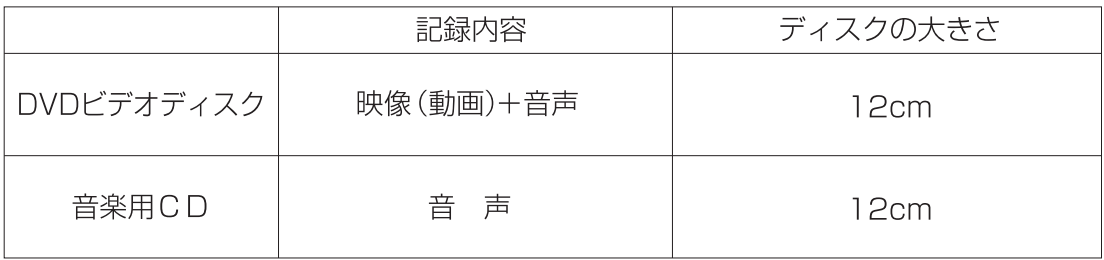

また、以下のメディアも再生することができます。

DVD DVD-R/RW(VRモード/CPRM記録ディスク含む) CD CD-R/RW JPEG MP3 MPEG-4 DIVX AVI ※テレビ放送を2時間超えて録画したDVDは、正常に再生できない場合があります。

- ※上記のディスクであっても、録画されたDVDレコーダーとディスクと本機との相性により 再生できない場合もありますので、予めご了承ください。
- ※パソコンにて録画されたディスク、DVDレコーダー以外の機器によって作成された ディスク、短い収録時間のディスクでは再生できない場合もありますので、予めご了承く ださい。

※H. 264/MPEG4AVC形式のファイルは非対応です。

- ※本機はNTSCテレビ方式に適合したプレーヤーです。他のテレビ方式 (PAL、SECAM) 表示の ディスクには使用できません。
- ※DVD±R DLには対応しておりません。また、MP3等のデータは状況により再生できない場合 があります。ファイナライズ未処理のディスクは再生できませんので、ご注意ください。

■CPRMについて

CPRMとはContent Protection for Recordable Mediaの略で、コピーを制限する著作権保 護技術のことです。デジタル放送をディスクにダビングし再生するには、CPRM対応のディス クと再生機器が必要になります。

■ファイナライズについて

ファイナライズとは、映像をダビングしたディスクと再生機器の互換性を高めるための処理 のことです。例えば、映像をダビングしたディスクを再生する場合、そのディスクにダビン グをした機器(DVDレコーダー等)では再生が可能なのに、同じディスクを他の機器で再生 しようとするとディスクエラーとなる場合があります。これは、ダビングを行った機器では ディスクにデータが記録されている場所が認識できるが、それ以外の機器ではデータの場所 が分からないために起こる現象です。このような事態を避け、そのディスクに記録したデー タを他の機器でも再生可能なデータ配列にするためにファイナライズという処理が必要にな ります。

 $\left[ 6 \right]$ 

#### ◆ディスクの取扱いと用語(つづき)

#### ディスクに関する用語について

一般に、DVDビデオディスクは、「タイトル」という大きい区切りと「チャプター」 という小さい区切りに分かれています。音楽用CDは、「トラック」で区切られています。

タイトル: DVDビデオディスクの内容を、いくつかの部分に大きく区切ったものです。 チャプター:タイトルの内容を、場面や曲ごとにさらに小さく区切ったものです。 トラック:音楽用CDの内容を曲ごとに区切ったものです。

それぞれのタイトルやチャプター、トラックには順番に番号がふられています。これら の番号を「タイトル番号」「チャプター番号」「トラック番号」といいます。 ディスクによっては、各々の番号が記録されていないものもあります。

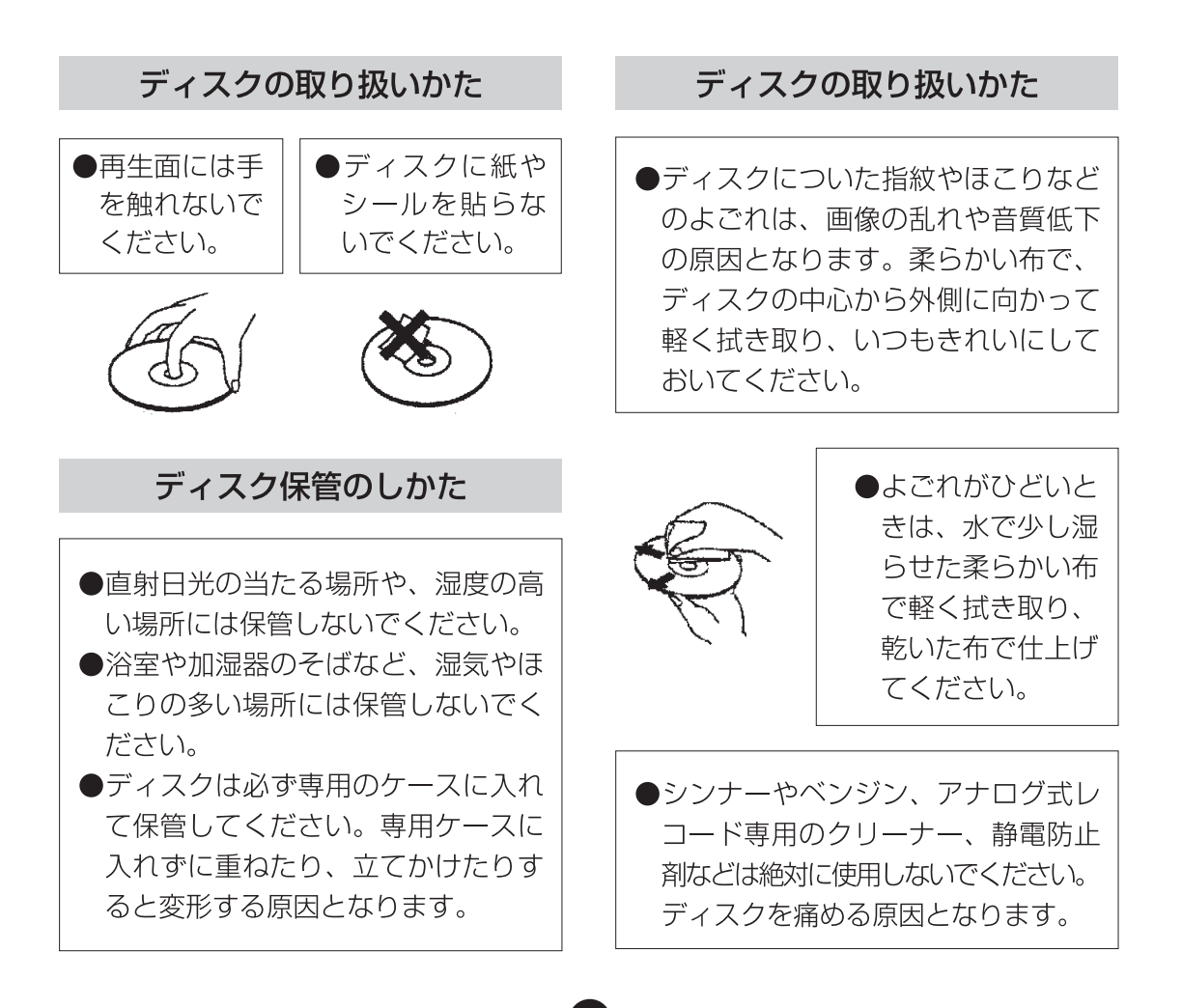

## ご使用になる前に

本製品をご使用いただく前に、以下の内容物がすべてそろっていることをご確 認ください。万一不足している品があった場合は、お買い上げいただいた店舗 または弊社のお客様サポートセンターへお問い合わせください。。

本体、リモコン、ACアダプター、取扱説明書(本書、保証書含む) miniB-CASカード

※付属のリモコン用電池はテスト用です。早めに新品と交換してください。 (電池は単4電池を2個使用します)

## 各部名称

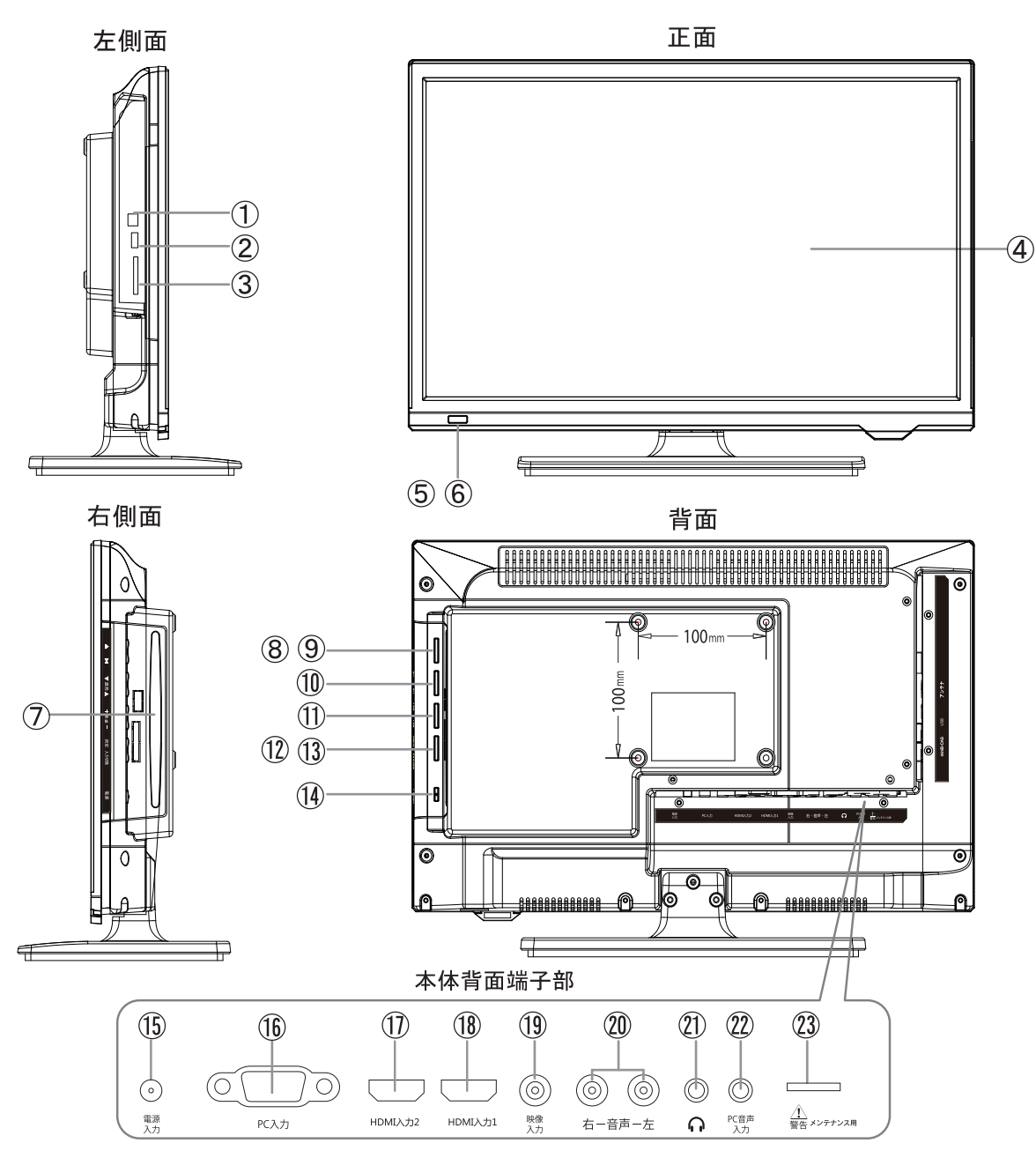

①アンテナ端子 2USB端子 3miniB-Casカードスロット ④液晶画面 5リモコン受光部 6電源ランプ のディスクスロット 8ディスク取り出しボタン

9再生一旦停止ボタン ⑩選局ボタン 1音量ボタン **⑫決定ボタン** 13入力切換ボタン 14電源ボタン (5) 電源端子 (DC IN) **16PC入力端子** 

⑰HDMI入力端子 **18HDMI入力端子** ⑲映像入力端子 20音声入力端子 20イヤホン端子 22PC音声入力 23メンテナンス用 ※通常は使用しません。

 $\boldsymbol{\Theta}$ 

## miniB-CASカードを挿入する

デジタル放送の受信には、本機へ miniB-CAS カード (付属) の常時挿入が必要です。 本機に miniB-CAS カードを挿入されてない場合は、デジタル放送の視聴はできません。

miniB-CAS カード

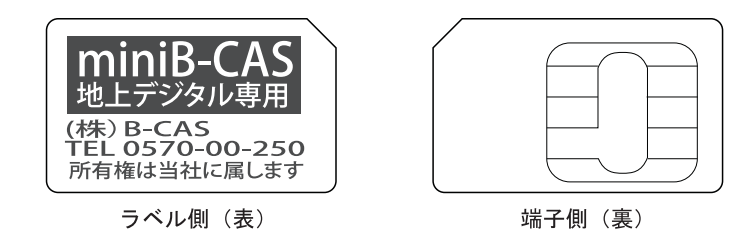

○ご注意ください

※AC アダプターが接続されていない状態で行ってください。 ※SD カードスロットには、miniB-CAS カードを入れないでください。取り出せなくなります。 ※miniB-CAS カードスロットには、miniB-CAS カード以外は絶対に挿入しないでください。

## 挿入の方法

①miniB-CAS カードを、端子側が前方(モニター側)へ向くようにし、「カチッ」と 音がするまで本体背面の miniB-CAS カードスロットへまっすぐ押し込んでください。

2miniB-CAS カードを取り出す際は、カードの中央部を押し、まっすぐ引き出してください。 ※miniB-CAS カードの挿入 / 取出しをする時、急に指を離さないでください。

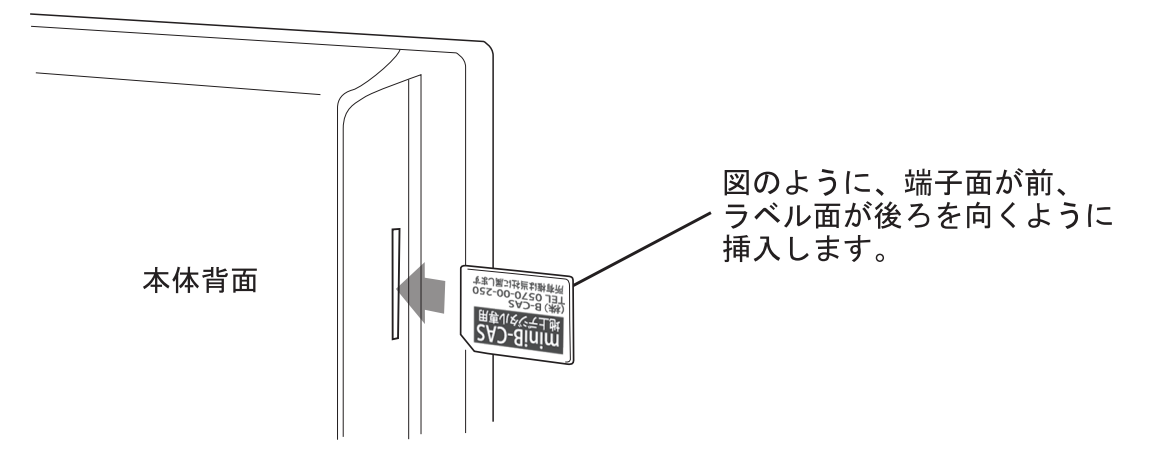

※miniB-CAS カードの取り扱いにつきまして詳しくは、miniB-CAS カードの封入用紙を ご覧ください。 ※miniB-CAS カードの故障、破損、紛失などの問い合わせは (株)ビーエス・コンディショナルアクセスシステムズ B-CAS カスタマーセンター TEL: 0570-000-250

(10)

# アンテナの接続

●下図のように、UHF アンテナを接続してください。

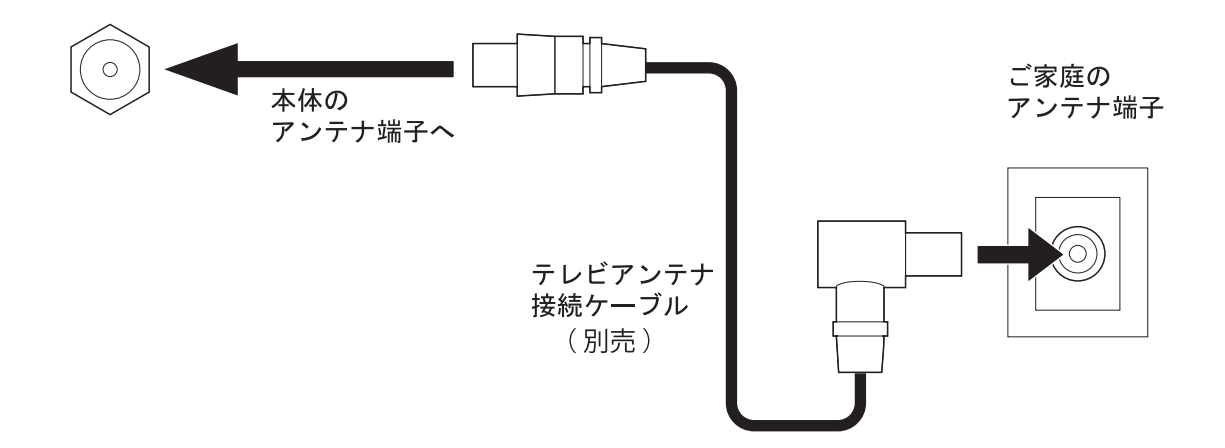

※共同アンテナやケーブルテレビ加入の場合は、テレビ電波が届いている端子と 接続してください。分波などが必要の場合があります。 詳しくはご加入しているケーブルテレビ会社等にお問い合わせください。

 $\bf \Phi$ 

## 電源の接続

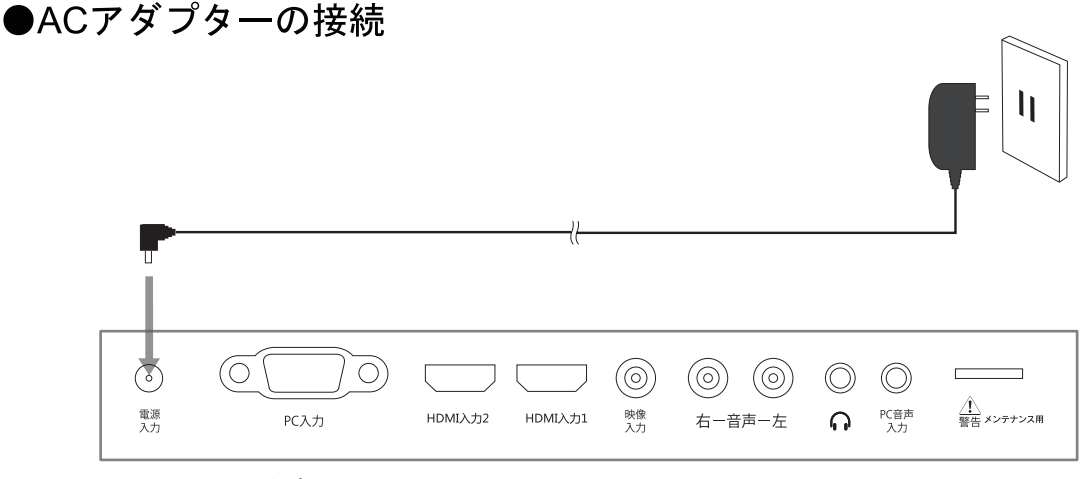

付属のACアダプターを本体背面の 電源端子とコンセントに接続します。

> - △ご注意くださいー ※ACアダプターは必ず付属のものをお使いください。

# 外部プレーヤーとの接続

外部プレーヤーで再生した映像を本機の画面で視聴することができます。 本体背面のAV入力端子とプレーヤーの出力端子をAVケーブルで接続してください。 プレーヤー側の設定に関しては、お使いのプレーヤーの取扱説明書をご参照ください。

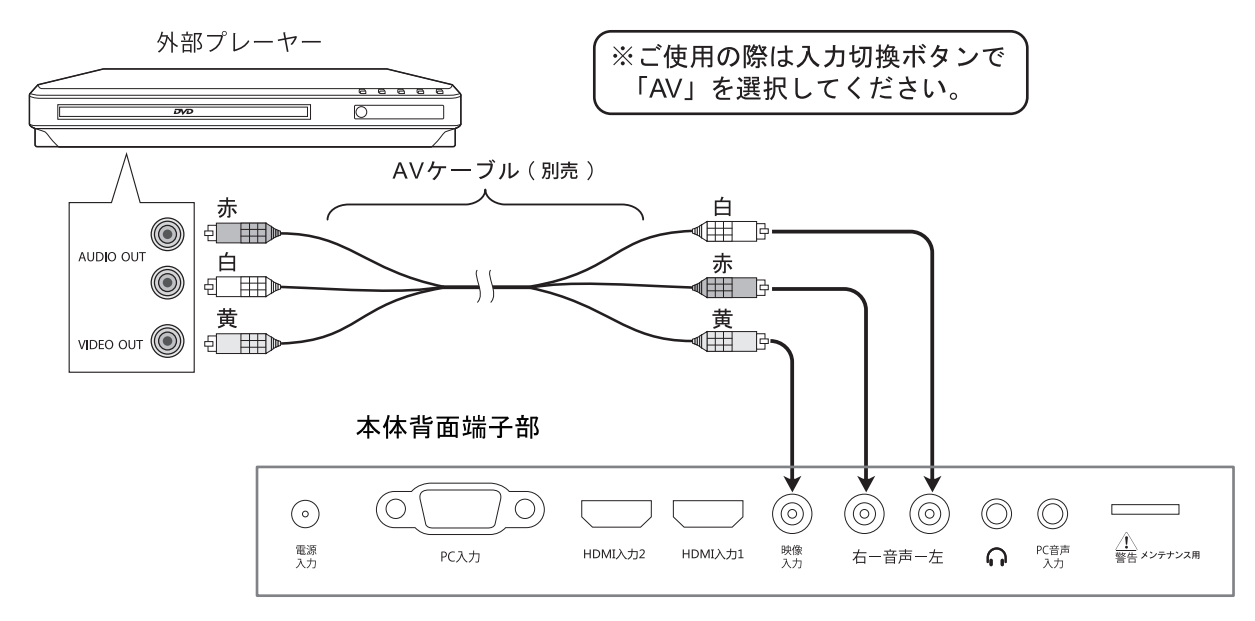

HDMIの接続

## ●HDMIケーブルの接続

HDMI端子は、映像と音声の信号を1本のHDMIケーブル(別売品)でつなぐことができる端子です。

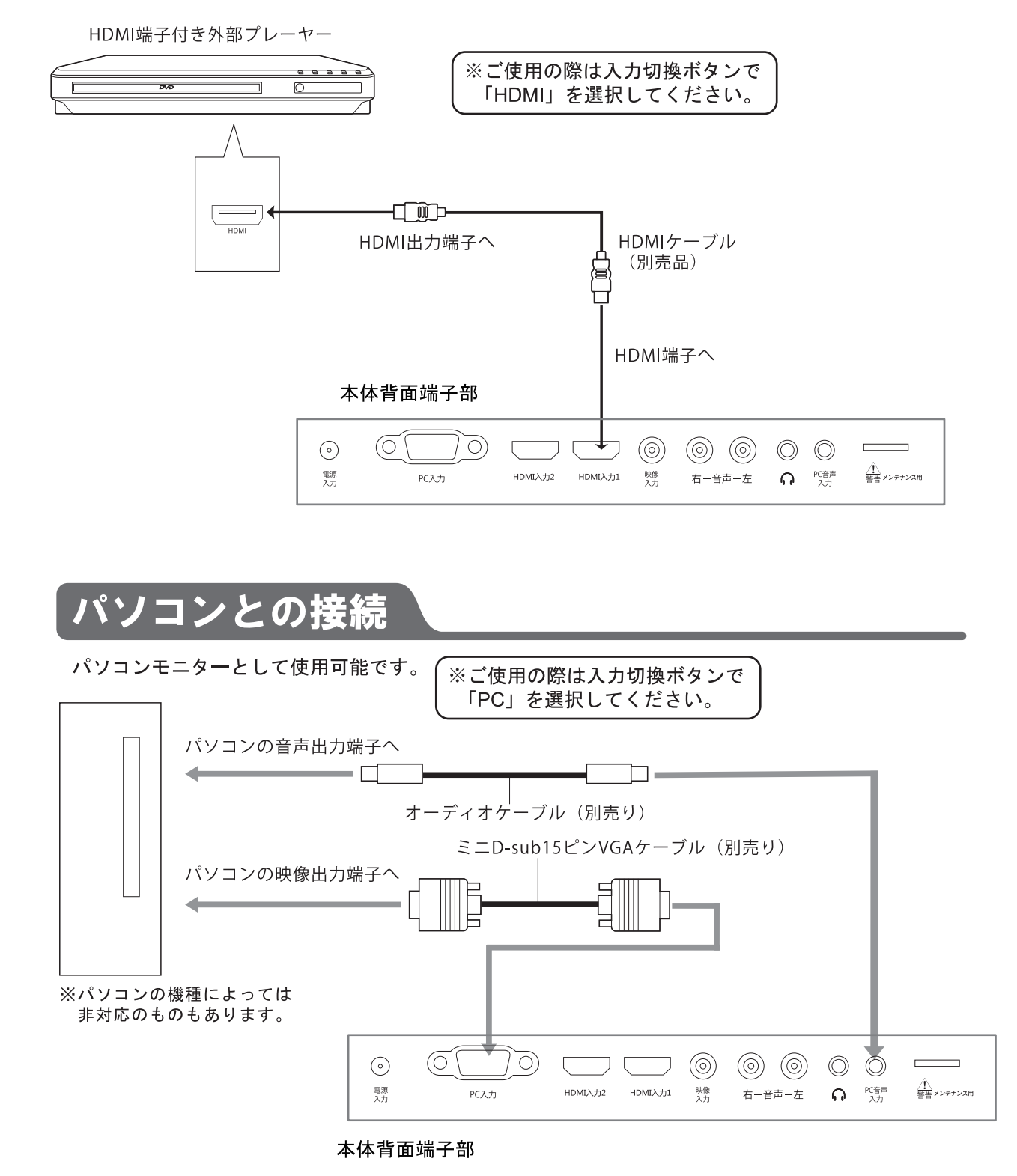

## リモコンの使用方法

1 電源ボタン 電源をON/OFFを行います。 ※本体の電源スイッチがOFFの時は使用出 来ません。 ②画質ボタン お好みに合わせ、3種類の画質を選択できます。 (3) 番組表ボタン 登録されたチャンネルの番組表を表示します。 (4) 番組情報ボタン 視聴中のチャンネル情報を表示します。 5 数字ボタン 場面や曲の番号、受信チャンネルを直接入力 する場合に使用します。 ⑥ 音量+-ボタン 出力音量を調整します。 (7)音声ボタン 視聴中の音声情報(ステレオ・モノラル)を表示します。 8メニューボタン テレビの設定メニューを表示します。 ⑨決定ボタン 各種設定や選択を決定します。 10 スキップ/方向 (上下) ボタン ディスクの再生中、次または前のチャプター を再生します。 ノテレビのチャンネル選択を行います。 /各項目(上下)を選択します。 11) 入力切換ボタン TV (テレビ放送受信) / DVD (ディスク再生) /HDMI (HDMI入力) / AV (AV入力) / USB (USB再生) / PC (VGA入力) の切り換えを行います。 12 アングルボタン アングル切換機能付きディスクの再生中、 アングルの切換を行います。 13スローボタン スロー再生を行います。 14リピートボタン 再生中のチャプターやタイトルごとに繰り返 し再生を行います。 15 プログラムボタン ディスクのプログラム再生設定を行います。 ⑯ 早送り・早戻し ボタン ディスクの再生中に早送り·早戻し再生 を行います。 17 表示ボタン ディスクの再生中、現在のチャプターや残り時間等の 情報を表示します。 18 時間ボタン ディスクの再生中、現在のチャプターや、再生時間等の 情報を表示します。

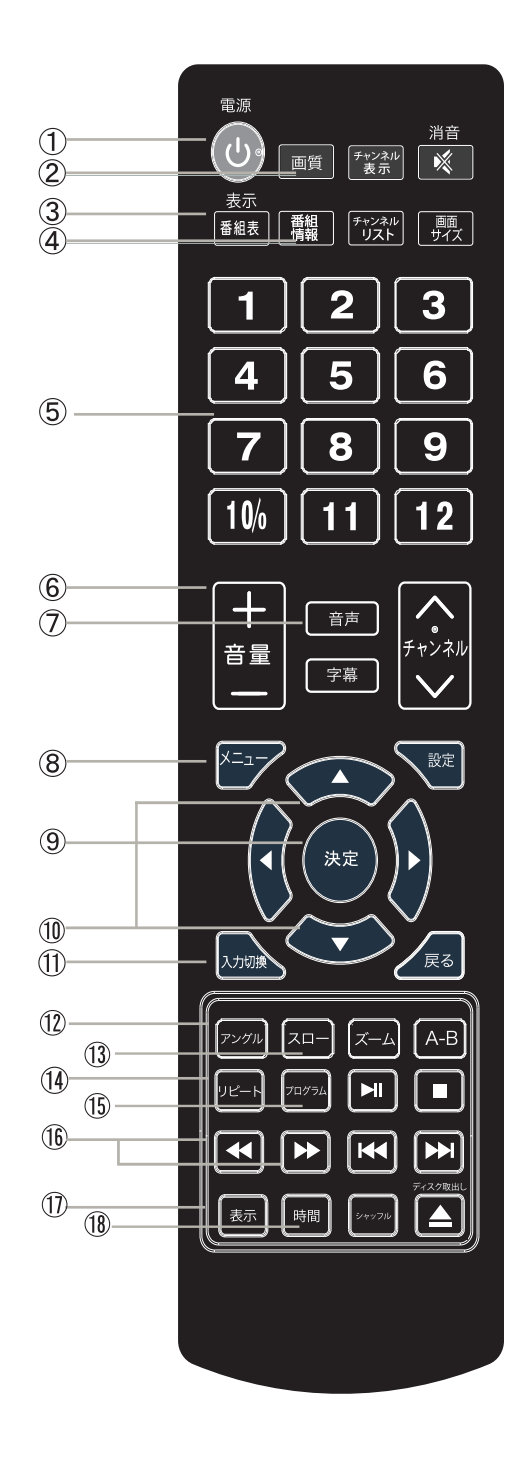

## リモコンの使用方法

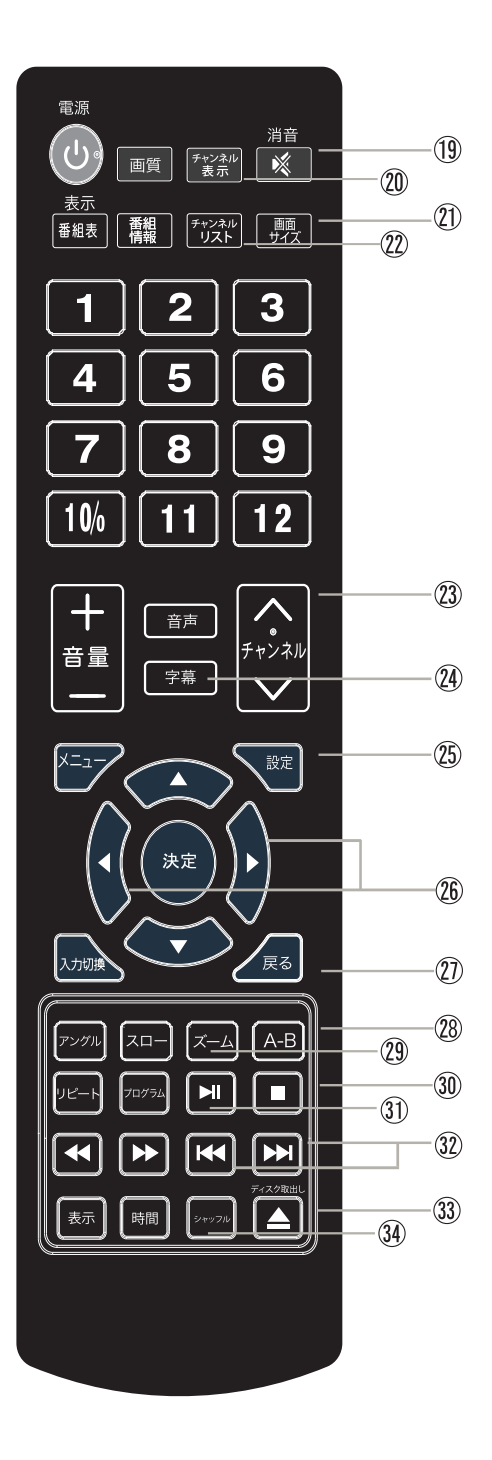

- 19 消音
- 音声を消す時に使用します。 20 チャンネル表示 視聴中のチャンネル情報を表示します。
- 21) 画面サイズ 画面サイズを変更します。
- ② チャンネルリスト 登録されたチャンネルリストを表示します。
- 23 チャンネル 上下ボタンでチャンネルを切り換えます。
- 24 字幕ボタン ディスク/テレビの字幕を切換える時に使用 します。
- **25 設定** DVD機能設定画面を表示します。
- 26 方向 (左右) 各項目(左右)を選択します。
- 27) 戻る/ディスクメニュー 前の画面へ戻る時に使用します。 /DVDソフトのディスクメニューを表示 します。
- 28 A-B 再生中、任意の場所を設定して繰り返し 再生します。
- ② ズーム 画面の倍率·比率を変更します。
- 30 停止
- 再生中の停止を行います。 (31) 再生/一時停止 再生や一時停止を行います。
- 32) チャプタースキップ ディスクの再生中、次または前のチャプター を再生します。
- 33 ディスク取り出し ディスクを取り出します。 ※ディスク取り出しは、電源を入れて入力切換 ボタンでDVDへ切換えてから行ってください。
- 34) シャッフル シャッフル再生を行います。

## リモコンの電池交換の方法

#### ●電池の装着方法

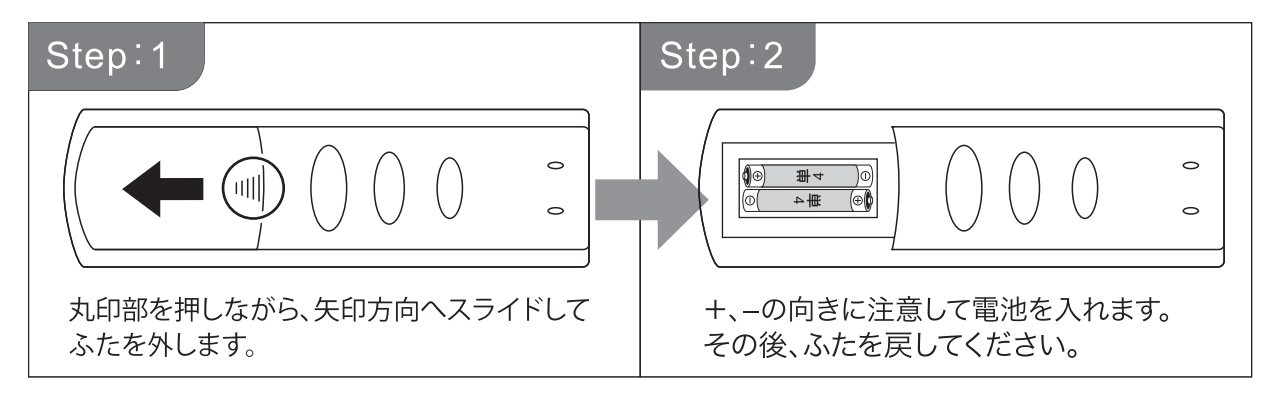

■使用方法

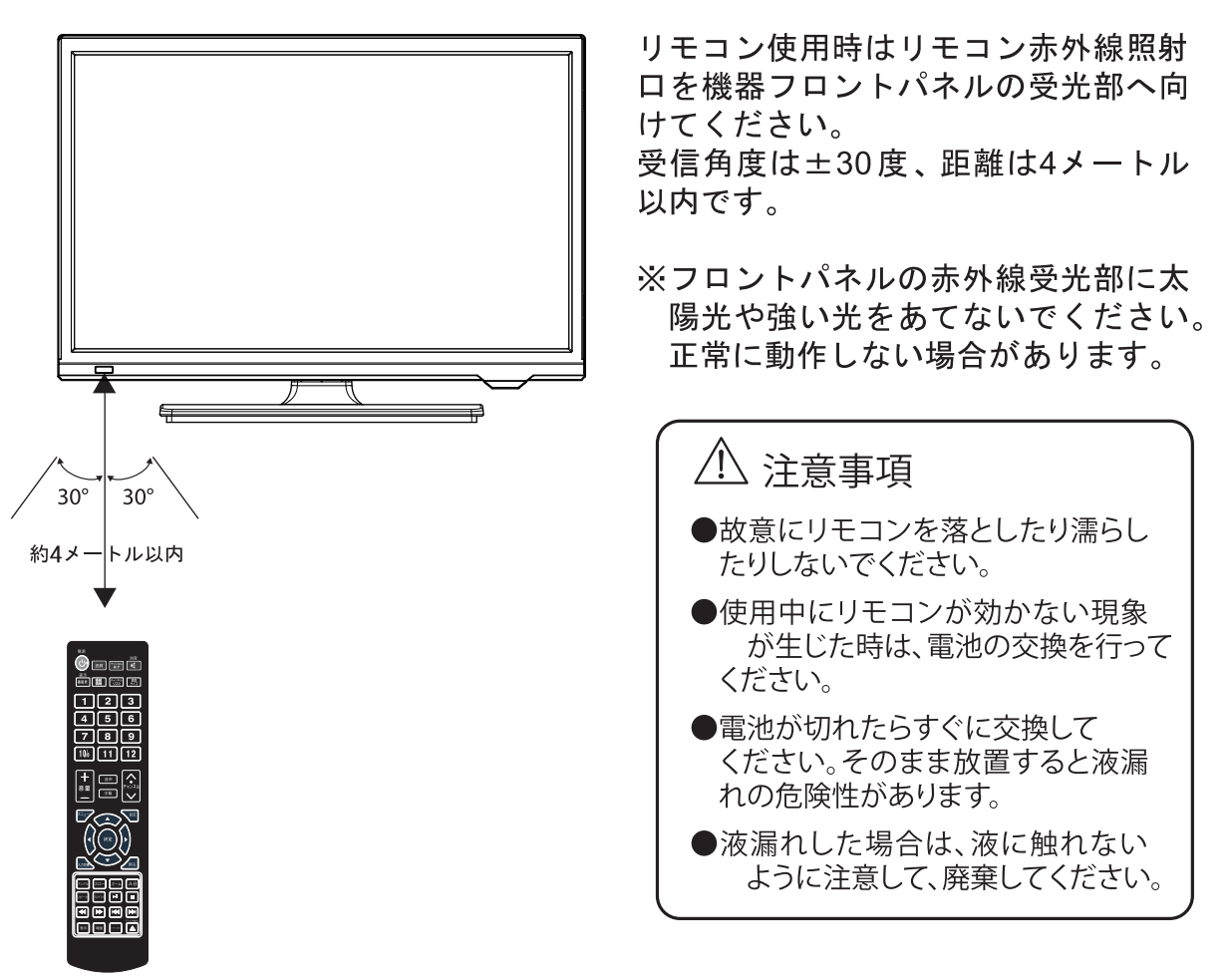

# 地上デジタル放送について

本機では、地上デジタル放送を受信することができます。 ※地上アナログ放送、BS·110度CSデジタル放送を受信することはできません。

## ■テレビを見るには

テレビ放送画面への切り替え、およびテレビの視聴・操作・設定は、すべて 付属リモコンで行います。この取扱説明書では、主にリモコンを使用した場 合の使用方法を説明します。

### 1. テレビ画面を起動する

本体右背面の電源ボタンを押すと、黒いモニターに読込み中の画面が 表示されます。(数秒後に消えます)

### 2. チャンネル検索

はじめて本機を使用する時や、受信できる放送局 (電波地域)が変更に なった場合、チャンネルスキャンを行ない、受信できるチャンネルを登録 する必要があります。

●はじめてテレビ画面を起動すると以下の画面が表示されます。 画面に従って初期設定を行なってください。

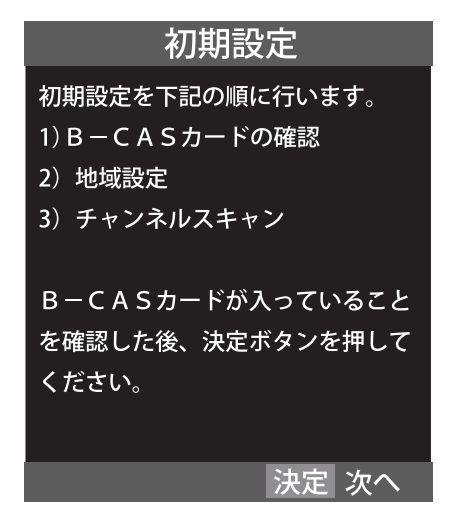

●チャンネルスキャン後、チャンネル登録を完了するとテレビ放送が表示されます。

- ※電波状況が悪い場合、映像や音声が止まったり乱れたりすることがあります。 アンテナの向きを調整して、再度チャンネルスキャンを行なってください。 ※電波状況は天候、季節、地域、チャンネルなどにより異なります。
- ※受信できる放送局が変更になった場合など、再度チャンネルスキャンを行なう 必要がある場合は、デジタル放送視聴中にリモコンの「メニュー」→「スキャン」 から再度チャンネルスキャンを行なうことができます。
- ※チャンネルスキャンを行なうと、現在登録されている放送局は上書き消去されて しまいますのでご注意ください。

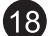

■基本操作■

1. チャンネルを選択する リモコンの「▲チャンネル」「▼チャンネル」ボタン、または 番号ボタンを押します。

### 2. 音量を調整する

リモコンの「音量+」「音量ー」ボタンを押します。

### 3. 音声多重切換え

ステレオ音声で2ヶ国語を切換えます。 リモコンの「音声」ボタンを押します。 ※放送内容や番組によって無効になる場合があります。

### 4. 字慕放送

デジタル放送の字幕や、番組からの お知らせなどを表示します。 リモコンの「字幕」ボタンを押します。

### 5. 番組表

番組表一覧を表示します。 1.リモコンの「番組表」ボタンを押します。 2.リモコンの「▲·▼·イ·▶」ボタンで番組を選び、 「決定」ボタンを押します。 3.リモコンの「戻る」ボタンを押すと前の画面に戻ります。

### 6. チャンネルリスト

チャンネル登録された放送局のリストが表示されます。 1.リモコンの「チャンネルリスト」ボタンを押します。 2.リモコンの「▲·▼」ボタンでチャンネルを選び、 「決定」ボタンを押します。 3.リモコンの「戻る」ボタンを押すとテレビ画面に戻ります。

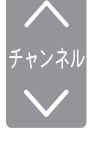

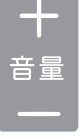

音声

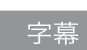

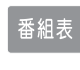

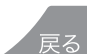

戻る

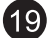

 $\blacksquare$   $\times$   $\blacksquare$   $\lightharpoonup$   $\blacksquare$ 

デジタル放送視聴中に、リモコンの「メニュー」ボタンを押すと、様々な 設定・確認をおこなうことができます。

●スキャン:放送局のスキャンをおこないます。 ●地域設定:地域の設定をおこないます。 ●受信レベル:登録された放送局の受信レベルを確認できます。 ●リモコン設定:リモコンの番号ボタンに放送局を割り当てます。 ●字幕:字幕表示の設定をおこなうことができます。 ●その他 ·B-CASカード確認:B-CASカードの情報を表示します。 ・初期化:工場出荷時の状態へ本体をリセットします。

•アップデート:システムのアップデートをおこないます。(通常使用しません)

## 画面サイズの切換え

デジタル放送視聴時に、お好みに合わせて画面サイズを切換えることができます。 リモコンの「画面サイズ」ボタンを押して、自動画面、4:3画面、16:9画面、 Zoom1、Zoom2を切換えます。

画面 サイズ

画面サイズボタン

#### ●注意事項(ご確認下さい)

- 「映像が止まる」「音声が出ない」「音声が途切れる」等の受信が安定しない 場合がございます。その場合は下記事項をご確認下さい。
- ※ メニューの受信レベルで電波強度が確認できます。受信レベルが50以下だと安定して再生出来な い場合があります。

※以下の 放送 は受信できません。

- B S デジタル放送。<br>- C S デジタル放送。
- 
- ・データ放送、緊急警報放送
- ※CATV (ケーブルテレビ) の受信は、使用する機器ごとにCATV会社との受信契約が必要です。 接続やご利用方法については機器や会社ごとに異なります。 ご加入しているCATV会社にお問い合わせください。
- ※デジタル放送では受信状態が悪くなると音声が途切れたり、画面が止まったり、また はブロックノイズが出たりすることがあります。移動中に受信するときは、静止中の受 信に比べ受信エリアが狭くなり、場所や位置により受信しにくくなることがあります。
- ※建物、地下、トンネル、移動中の乗り物内、電波塔の無い地域、地形、強力な電波を 発信する施設の近辺、電波障害を受けやすい場所、等の受信に影響が出やすい場 所では、受信できない場合があります。

※アンテナが正しく接続されていない場合。

- ※放送エリアのめやすは、社団法人デジタル放送推進協会ホームページをご参照下さ  $U_0$  (http://www.dpa.or.jp)
- ※その他の症状が見られる場合は、本書巻末のトラブルシューティングをご参照下さい。

### 1. 電源を入れる

本体に電源を接続し、電源ボタンを押してください。

### 2.DVDへの切り替え

本体またはリモコンの入力切換ボタンを押す→「▲▼」ボタンで「DVD」を選 択→決定ボタンを押す、の順に操作するとDVD画面に切り替わります。

### 3. ディスクを入れる

ディスクの読み取り面(何も印刷されていない面)が前向きになるようにし て、ディスクを本体右側面のDVDスロットに挿入します。自動的に読み込み が始まり、ディスクのタイトル画面が表示されます。

読み取り面が前、ラベル面が 後ろに向くようにして挿入してください。 途中まで入れると、自動的に 吸い込まれて行きます。

※本機はディスクのトレイ (引き出し部分) がな く、挿入口に直接挿入するスロットイン方式に なっています。 ディスクの挿入は、電源を入れて切換ボタンで DVD画面へ切り換えてから入れてください。

電源が入っていない状態、またはTV画面外部 入力画面の時、ディスクの挿入は出来ません。

※デイスクの強引な挿入やディスクの向きを間 違って挿入すると、本機やディスク破損の原因 となりますのでご注意ください。

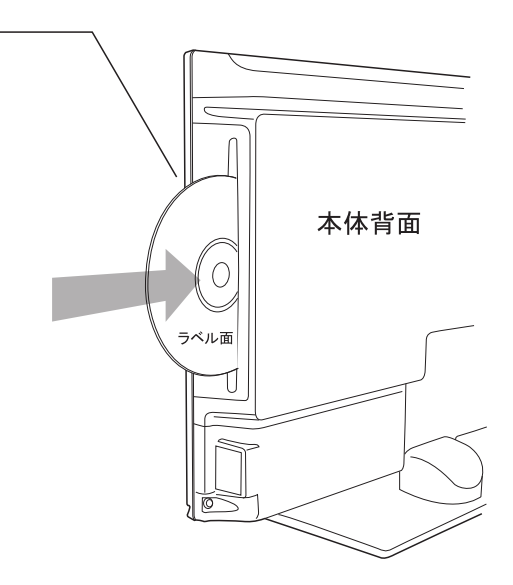

### 4. 再生の開始

DVDのタイトル画面が表示されましたら、本体またはリモコンの再生/一時停 止ボタン▶Ⅱを押してください。再生が始まります。

### 5. 一時停止

再生中に▶Ⅱボタンを押すと再生を一時停止し、静止画像が表示されます。 もう一度押すと、再生を再開します。

### 6. 停止

再生中に■ボタンを押すと再生が停止し、DVD入力画面に一時停止と表示さ れます。この状態で▶Ⅱボタンを押すと、停止した場面の続きから再生が始ま り、もう一度■ボタンを押すと、完全に再生が停止されます。

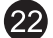

#### 7. 音量の調節

再生中、リモコンまたは本体の音量+ボタンを押すと音量が大に、音量ーボ タンを押すと音量が小になります。

### 8. 情報を見る

再生中にリモコンの表示ボタンを押すと、画面上に再生中のタイトル、チャ プターの経過時間や残り時間など、現在再生中のディスクの情報が表示され ます。ボタンを押すたびに表示内容が変わり、数回押すと表示は消えます。

#### 9. 場面のスキップ

再生中にリモコンの ▶▶ または K◀ スキップボタンを押すと1つ次または前 のチャプターに移動します。

#### 10. 早送り · 早戻し

再生中にリモコンの▶▶ 早送りまたは << 早戻しボタンを押すと、早送りま たは早戻し再生をすることができます。再生速度はボタンを押すごとに変わ

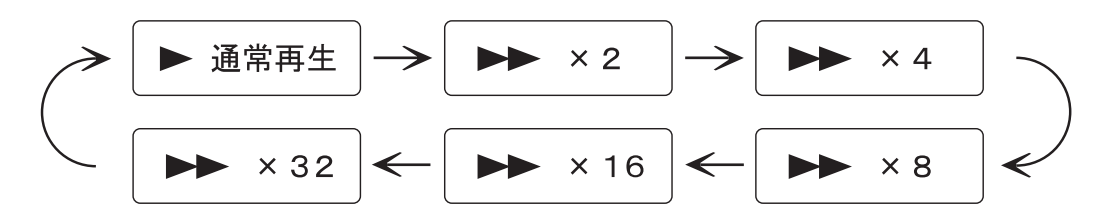

### 11. 場面を選択して再生

リモコンの戻る/ディスクメニューボタンを押すと各メニュー画面に入り、 DVDの内容が画面に表示され、再生するチャプターや字幕などを簡単に選択 することができます。(ディスクによってはメニュー画面がない場合もあり ます。)

### 12 音声切換

再生中にリモコンの音声切換ボタンを押すと、音声を切換えることができま す。音声切換ボタンを押すたびに、音声の言語が切換わります。切換可能な 音声の数と再生している音声の番号が画面に表示されます。

※ディスクによっては、DVDのタイトル画面から音声切換を行わなければな らないものもあります。

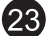

#### 13. 字幕切り替え

再生中にリモコンの字幕ボタンを押すと、字幕を切り替えることができます。 字幕ボタンを押すたびに、字幕の言語が切り替わります。切り替え可能な字幕の 数と再生している字幕の番号が画面に表示されます。 ※ディスクによっては、DVDのタイトル画面から字幕切り替えを行わなければな らないものもあります。

※字幕データが収録されていないディスクでは、この機能は使えません。

### 14 ズーム切り替え

再生中にリモコンのズームボタンを押すと、画面の表示倍率や比率を変える ことができます。ズームボタンを押すたびに、X2→X3→X4→1/2→1/3 →1/4の順に画面の倍率が変わります。

### 15. リピート再生

再生中にリモコンのリピートボタンを押すと、リピート再生を行うことがで きます。押す回数によって、チャプターのリピート→タイトルのリピート→ ディスク全体のリピート→リピートオフ(通常再生)の順に切り替わります。

### 16. A-Bリピート再生

再生中に任意の場面を指定してリピート再生することができます。

- 1.再生中に、リピート再生したい場面の開始点でリモコンのA-Bボタンを押し ます。「C)A」のアイコンが表示されます。
- 2.次に、リピート再生を終了させたいポイントで、もう一度リモコンのA-Bボ タンを押します。「♪)B」のアイコンが表示され、指定した箇所が繰り 返し再生されます。

3. もう一度A-Bリピートボタンを押すと、通常の再生に戻ります。

### 17. シャッフル 再生

再生中にリモコンのシャッフルボタンを押すと、画面に「シャッフル」の文字 が表示されます。シャッフル機能がオンになり、チャプターを 無作為 な順番 で再生します。もう一度シャッフルボタンを押すと通常再生に戻ります。

#### 18. スロー再生

再生中にリモコンのスローボタンを押すと、スロー再生を行うことができま す。スローボタンを押すたびに、1/2→1/4→1/8→1/16→通常再生の順で再生 速度が切替わります。

### 19. 消音

再生中にリモコンの消音ボタンを押すと、音声のみを消すことができます。も う一度消音ボタンを押すと再び音声が出ます。

### 20 プログラム再生

DVDの場合

- ・DVD再生中にリモコンのプログラムボタンを押します。テレビ画面にプロ グラム再生の設定画面が表示されます。
- •再生したい順番にタイトル番号、チャプター番号を、数字キー、方向ボタ ンを使用して設定します。設定後、テレビ画面に表示されている「再生開 始」にカーソルを合わせて決定ボタンを押すとプログラム再生が始まりま す。
- プログラム再生を解除するにはプログラム設定の画面で「停止」の項目を 選択し、決定ボタンを押します。

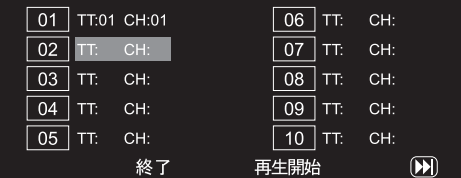

CDの場合

- ·CD再生中にリモコンのプログラムボタンを押します。テレビ画面にプログ ラム再生の設定画面が表示されます。
- ・再生したい順番に曲番号を、数字キー、方向ボタンを使用して設定します。 設定後、テレビ画面に表示されている「再生開始」にカーソルを合わせて 決定ボタンを押すとプログラム再生が始まります。
- プログラム再生を解除するにはプログラム設定の画面で「停止」の項目を 選択し、決定ボタンを押します。

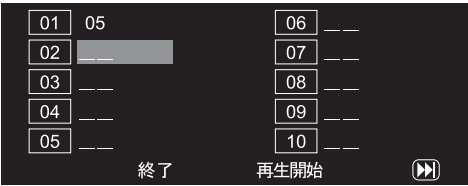

## CDの再生

本機では音楽CDを再生することもできます。音楽CDをディスクスロットに 挿入すると自動的に再生を開始します。音楽CDの再生ではDVDの再生と同じ ボタン操作で以下の操作を行うことができます。

●再生 ●停止 ●一時停止 ●前後スキップ ●早送り ●早戻し ●リピート再生 ●AーBリピート再生 ●ランダム再生●消音 ●音量+一

※自作のCD、DVDは再生できない場合もあります。

### CD再生時の画面表示

音楽CDの再生中は、トラック(収録曲)の再生時間等の情報が画面に表示さ れます。表示ボタンを押すごとに、シングル経過時間→シングル残り時間→ トータル経過時間→トータル残り時間→表示オフ、の順に表示が切替ります。

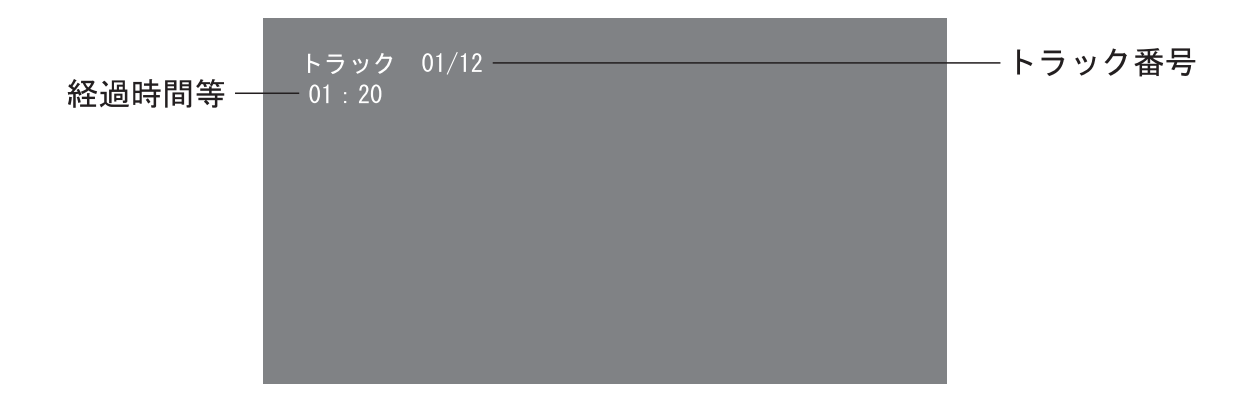

●数字ボタンを押して再生したいトラックを直接選択することも可能です。

●音声ボタンを押すと、ステレオ設定などを切替えることができます。音声ボタンを押 すたびに、左モノラル→右モノラル→ミックスモノラル→ステレオ の順に循環して 切替わります。

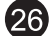

### 本体との接続

USBメモリを、本体背面のUSB端子に、正しい向きで挿入します。

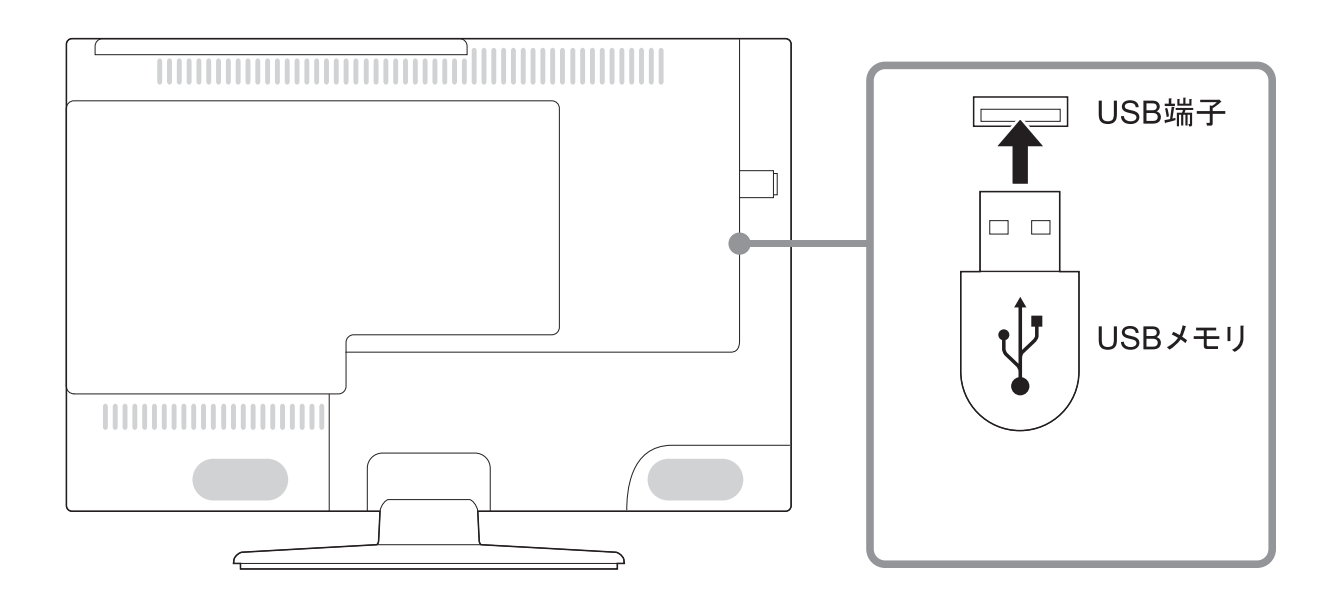

## ディスク、USBメモリの切換

リモコンまたは本体の入力切換ボタンを押して「USB」を選択します。USB メモリ内のデータを再生する場合はUSBモードにしてご使用ください。

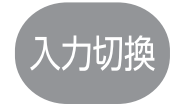

#### ■USBメモリのご使用にあたって

●対応規格 8GBまでのUSBメモリ

- ※本機での∪SBメモリの利用方法については、本取扱説明書記載のご利用方法をご確認 ください。
- ※∪SBメモリに不具合があって、本機で認識しない場合もございます。ご利用の∪SB メモリがパソコン等の他機器で認識されるかご確認いただくか、USBメモリを換えて お試し頂く様、お願い致します。
- ※∪SBメモリのメーカーによっては、他機器で認識しても本機で正しく動作しない場合 があります。メーカー変えてお試し頂く場合は国産または国内産をお薦めします。
- ※本機の使用中や他機器と接続中などに、万一、USBメモリ内のデータの破損や消滅が あったとしても、保証を致しかねます事を予めご了承下さい。

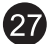

## メディア/ファイルについて

■写真再生・音楽再生・動画再生について

- ●写真再生は、JPEG 形式のファイルで拡張子「.jpg」が付加されているファイルを再生で きます。他の画像形式のファイルや「bmp」、「tif」などの異なる拡張子が付いたファイル は再生できません。
- ※JPEG とは、静止画像のデジタルデータを圧縮する方式のひとつで、JPEG ファイルは 「.jpg」という拡張子が付いた画像ファイルのことを言います。
- ●画像ファイルサイズ又はファイル構造により、ディスプレイに表示されるまで時間がかか ることがあります。

●デジタル著作権管理 (DRM) されたファイルは再生できません。

- ※DRM とは、デジタルデータとして表現されたコンテンツの著作権を保護し、その利用や 複製を制御・制限する技術の総称を言います。音声・映像ファイルにかけられる複製の制 限技術などが有名ですが、広義には画像ファイルの電子透かしなども DRM に含まれます。
- ●音楽再生は、MP3/WMA(DRM 非対応) 形式のファイルをパソコンから転送時に、専用ソ フトを使って独自の暗号化(著作権保護)を施すもので使用されるファイルを入れた USB メモリは本製品では再生できません。
- 例:アップル製「iPod シリーズ」、ソニー製「ウォークマンシリーズ」、 松下電器製「D-snap オーディオシリーズ」、ビクター製「アルネオシリーズ」など
- ●MP3/WMA 形式ファイルは、記録された順序で再生できないことがあります。また、記録 状況により音飛びが発生したり、再生できないこともあります。
- ●動画再生は、MPEG2/MPEG4 の対応形式のファイルでも、すべての再生を保証するもの ではありません。記録条件や記録状況によっては再生できない場合があります。
- ●H.264/AVC 形式のファイルは再生できません。
- ●データ名、ファイル名の表示は英数字のみに対応しています。日本語データ等は正しく表 示されません。

■USBメモリについて (国産·国内メーカー品をお薦めします)

●すべての USB メモリについての動作保証はしていません。

●容量 8GB を超える USB メモリは動作保証していません。

●USB メモリは、記録された順序で再生できないことがあります。また、記録状況により 音飛びが発生したり、再生できないこともあります。

28

●マッキントッシュで編集された USB メモリには対応していません。

### ファイルの再生

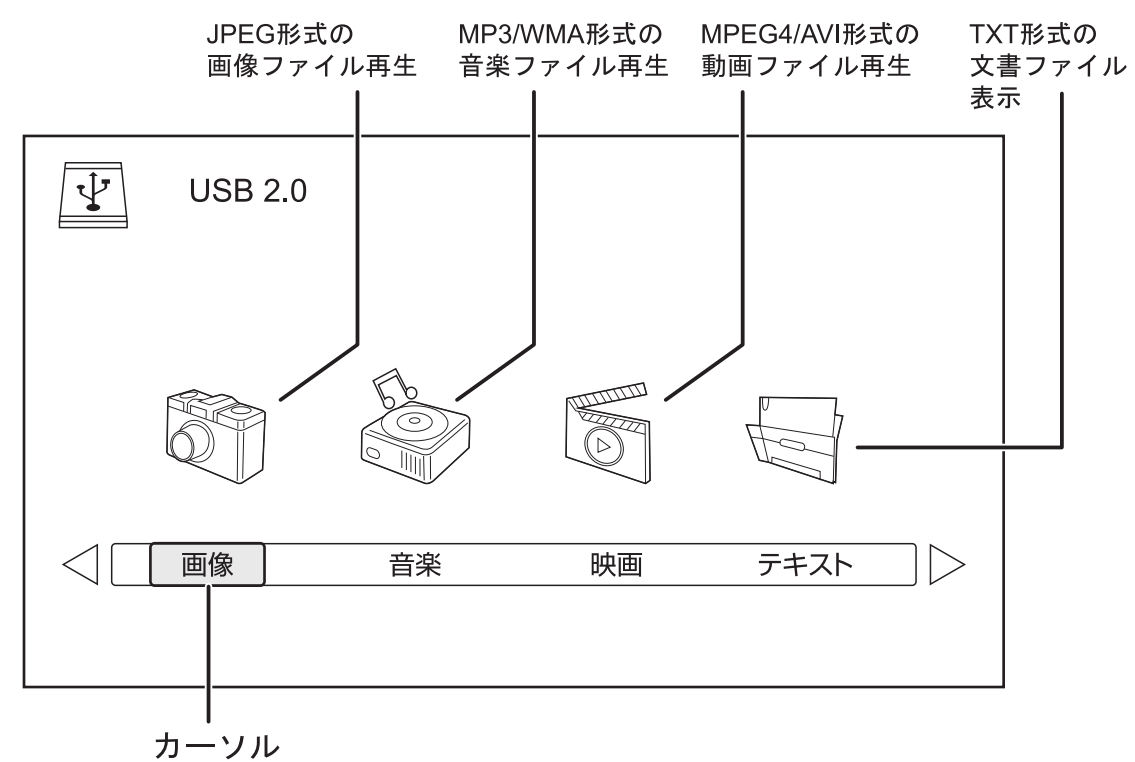

リモコンまたは本体の入力切換ボタンを押して「USB」を選択すると上記画 面が表示されます。リモコンの方向ボタン(左右)でカーソルを移動させ、再 生したいファイルの種類を選びます。

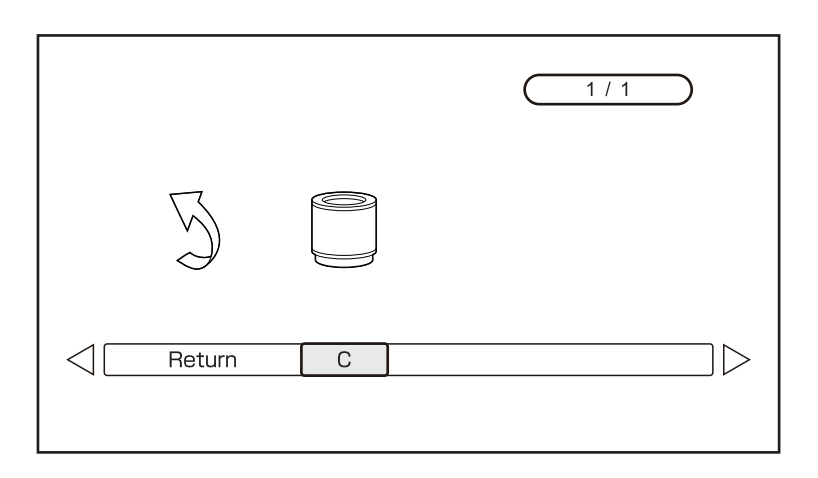

ファイルの種類を選ぶと上記画面が表示されますので「C」を選択し、リモ コンの決定ボタンを押すとUSBメモリ内のファイルが表示されます。

### 画像ファイルの再生

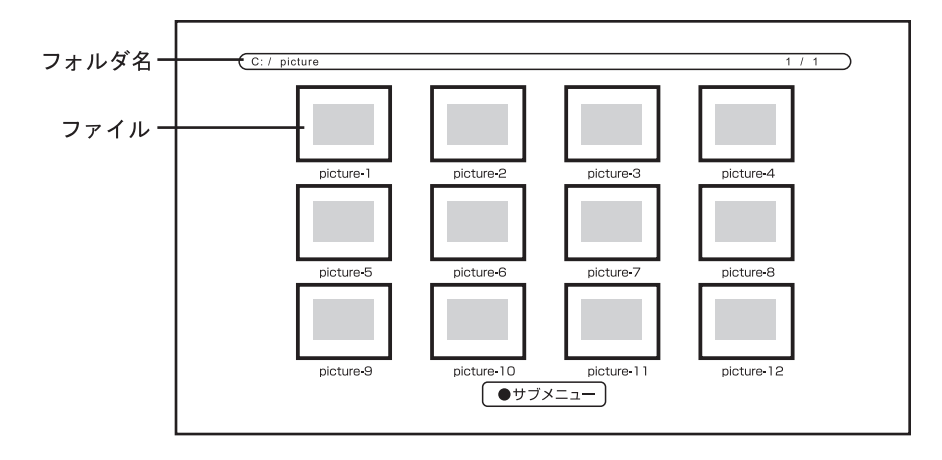

JPEG形式のファイルが保存されたUSBメモリを本機にセットして画像アイコンを選択すると、上記のメ ニュー画面が表示されます。この画面で画像ファイルを選択し、表示するファイルを決定します。 ※カーソルをファイルに合わせ数秒経つと、サムネイルや画像ファイルの情報が表示されます。

操作方法

●リモコンまたは本体の方向ボタンを押して青色の枠を移動させ、再生したいファイルを選択します。 上記のようなファイル情報とサムネール(小さい画像)が表示されます。

●決定ボタンまたは再生/一時停止ボタンを押すと、選択した画像ファイルが表示されます。

※再生中に決定ボタンを押すと画面下部分に操作画面が表示されます。方向ボタンで操作したいアイコンを 選択して決定ボタンを押します。戻るボタンを押すと元の画面へ戻ります。

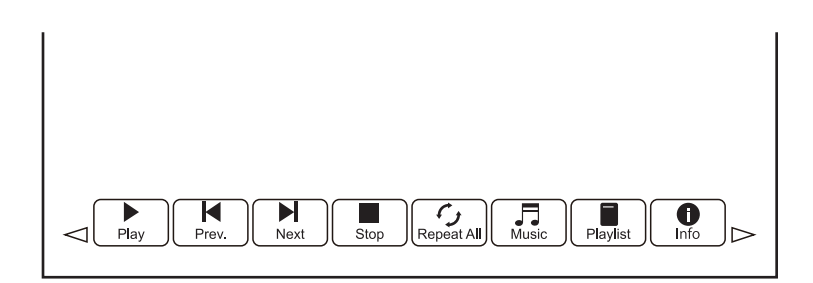

■Play/Pause: 再生/一時停止 ■Prev: 前の画像ファイルへ移動 ■Next: 次の画像ファイルへ移動 ■Stop:停止 ■Repeat One:再生中のファイルを繰り返し再生

■Repeat All: フォルダ内のすべてのファイルを繰り返し再生 ■No Repeat: 通常再生 Music:

※画像フォルダ内に音楽ファイル (MP3/WMA) を入れた状態で"Music"を選択すると、

画像ファイル再生時にBGMとして再生することができます。

■Playlist: フォルダ内の画像ファイルリストを表示 ■Info: 再生中の画像ファイル情報を表示

■Rotateひ: 画像を90度右へ回転 ■Rotateの: 画像を90度左へ回転

■Zoom + : 倍率変更 × 2、× 4、× 8 ■Zoom - : 倍率変更 × 1/2、× 1/4

Move Vi:

※Zoom +で拡大表示中に"Move Vi"を選択すると、左右の方向ボタンで画像を動かして表示範囲外になって いる部分を見ることができます。

30

## 音楽ファイルの再生

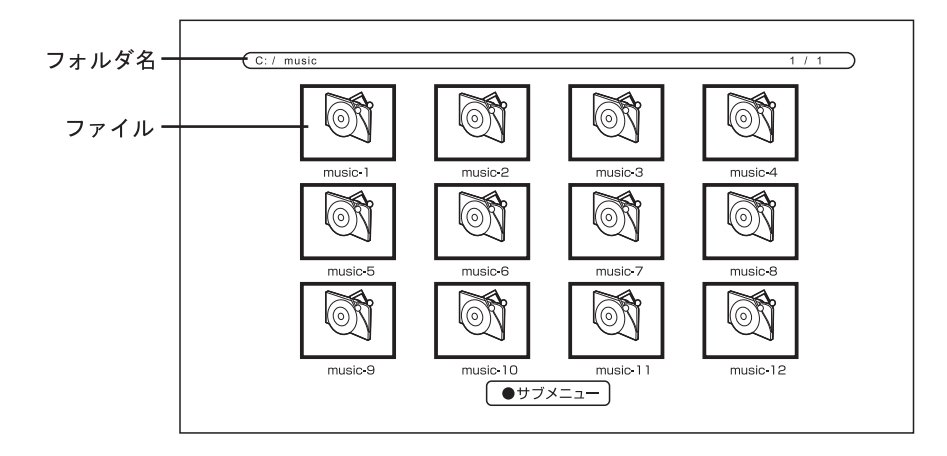

MP3/WMA形式のファイルが保存されたUSBメモリを本機にセットして音楽アイコンを選択すると、 上記のメニュー画面が表示されます。この画面で音楽ファイルを選択し、再生するファイルを決定します。 ※カーソルをファイルに合わせ数秒経つと音楽ファイルの情報が表示されます。

操作方法

●リモコンまたは本体の方向ボタンを押して青色の枠を移動させ、再生したいファイルを選択します。 上記のようなファイル情報が表示され、音楽ファイルが再生されます。

●決定ボタンまたは再生/一時停止ボタンを押すと、選択した音楽ファイルの再生画面が表示されます。

※再生中に決定ボタンを押すと画面下部分に操作画面が表示されます。方向ボタンで操作したいアイコンを 選択して決定ボタンを押します。戻るボタンを押すと元の画面へ戻ります。

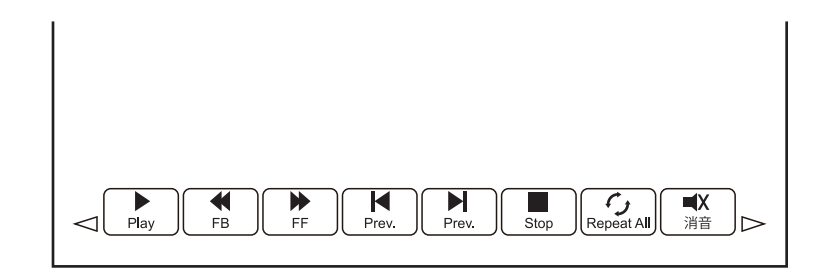

■Play/Pause:再生/一時停止 ■FB:早戻し ■FF:早送り ■Prev:前の音楽ファイルへ移動 ■Next : 次の音楽ファイルへ移動 ■Stop : 停止 ■Repeat One : 再生中のファイルを繰り返し再生 ■Repeat All: フォルダ内のすべてのファイルを繰り返し再生 ■No Repeat: 通常再生 ■消音 ■Playlist: フォルダ内の音楽ファイルリストを表示 ■Info: 再生中の音楽ファイル情報を表示 ■Goto Time: 再生開始時間の設定

61

※数字入力後、"決定"を選択します。指定時間から音楽ファイルが再生されます。

### 動画ファイルの再生

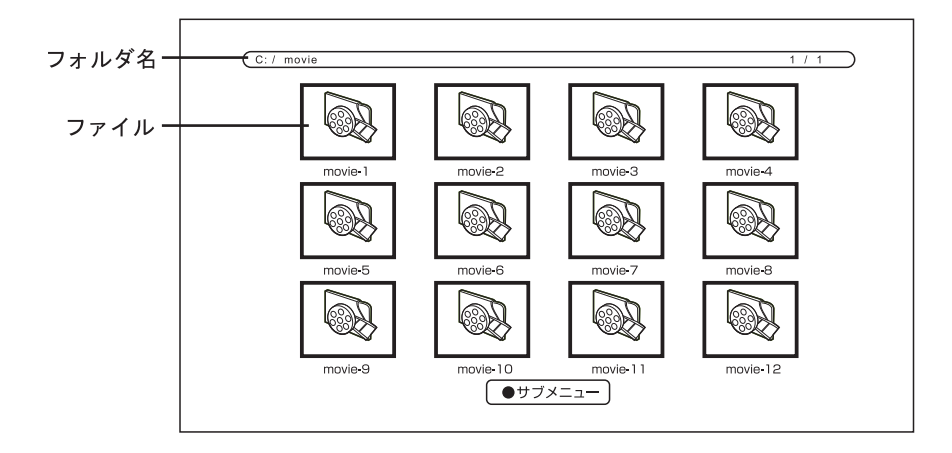

MPEG4/AVI形式のファイルが保存されたUSBメモリを本機にセットして動画アイコンを選択すると、 上記のメニュー画面が表示されます。この画面で動画ファイルを選択し、再生するファイルを決定します。 ※カーソルをファイルに合わせ数秒経つとサムネイルや動画ファイルの情報が表示されます。

#### 操作方法

●リモコンまたは本体の方向ボタンを押して青色の枠を移動させ、再生したいファイルを選択します。 上記のようなファイル情報が表示され、動画ファイル(サムネイル)が再生されます。

●決定ボタンまたは再生/一時停止ボタンを押すと、選択した動画ファイルの再生画面が表示されます。

※再生中に決定ボタンを押すと画面下部分に操作画面が表示されます。方向ボタンで操作したいアイコンを 選択して決定ボタンを押します。戻るボタンを押すと元の画面へ戻ります。

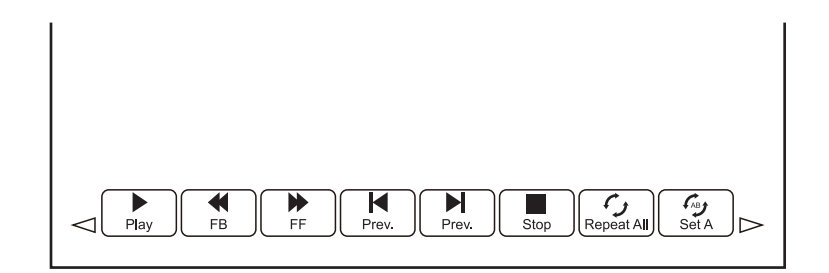

■Play/Pause: 再生/一時停止 ■FB: 早戻し ■FF: 早送り ■Prev: 前の動画ファイルへ移動 ■Next: 次の動画ファイルへ移動 ■Stop: 停止 ■Repeat One: 再生中のファイルを繰り返し再生

■Repeat All: フォルダ内のすべてのファイルを繰り返し再生 ■No Repeat: 通常再生

■Set A-B: A-Bリピート再生 ※再生方法はP24をご参照ください。

■Playlist: フォルダ内の動画ファイルリストを表示 ■Info: 再生中の音楽ファイル情報を表示

■Slow For:スロー再生 ■Step For: コマ送り

■Goto Time : 再生開始時間の設定※数字入力後、"決定"を選択します。指定時間から動画ファイルが再生 されます。

■Zoom + : 倍率変更 ×2、×4、×8 ■Zoom - : 倍率変更 ×1/2、×1/4 ■画面比率 : 自動/16:9/4:3 Move Vi:

※Zoom +で拡大表示中に"Move Vi"を選択すると、左右の方向ボタンで画像を動かして表示範囲外になって いる部分を見ることができます。

## 文書ファイルの再生

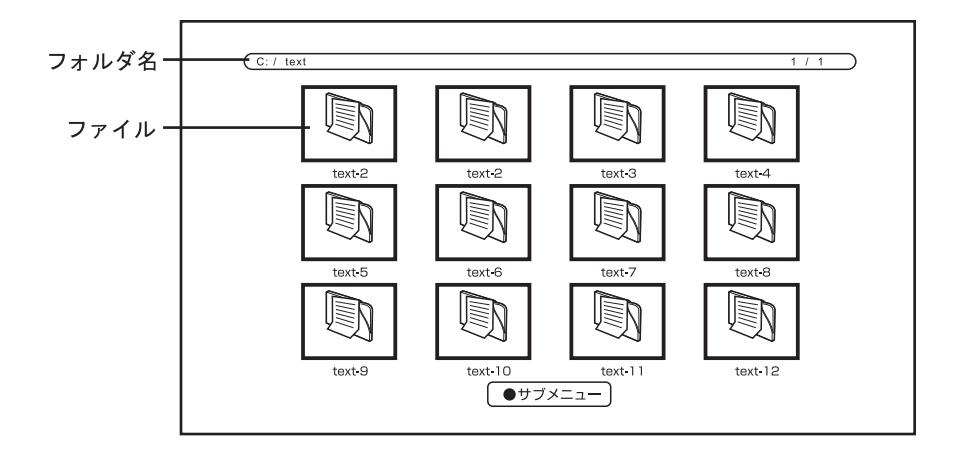

TXT形式のファイルが保存されたUSBメモリを本機にセットしてテキストアイコンを選択すると、 上記のメニュー画面が表示されます。この画面で文書ファイルを選択し、再生するファイルを決定します。 ※カーソルをファイルに合わせ数秒経つとサムネイルや文書ファイルの情報が表示されます。

操作方法

●リモコンまたは本体の方向ボタンを押して青色の枠を移動させ、再生したいファイルを選択します。 上記のようなファイル情報が表示され、文書ファイル(サムネイル)が再生されます。

●決定ボタンまたは再生/一時停止ボタンを押すと、選択した文書ファイルの再生画面が表示されます。

※再生中に決定ボタンを押すと画面下部分に操作画面が表示されます。方向ボタンで操作したいアイコンを 選択して決定ボタンを押します。戻るボタンを押すと元の画面へ戻ります。

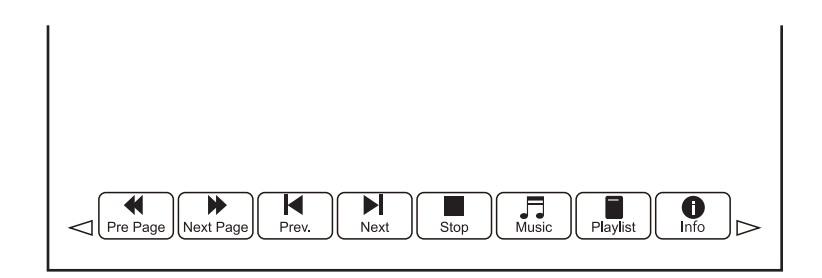

■Pre Page: 前のページへ移動 ■Next Page: 次のページへ移動 ■Prev: 前の文書ファイルへ移動 ■Next:次の文書ファイルへ移動 ■Stop:停止

63

Music:

※文書フォルダ内に音楽ファイル (MP3/WMA) を入れた状態で"Music"を選択すると、

文書ファイル表示の時にBGMとして再生することができます。

■Playlist: フォルダ内の文書ファイルリストを表示 ■Info: 表示中の文書ファイル情報を表示

## DVD機能設定

本機では、DVD機能使用時の画質や音声など、各種機能を設定することが できます。必要に応じて変更してください。

## DVD機能設定ページ

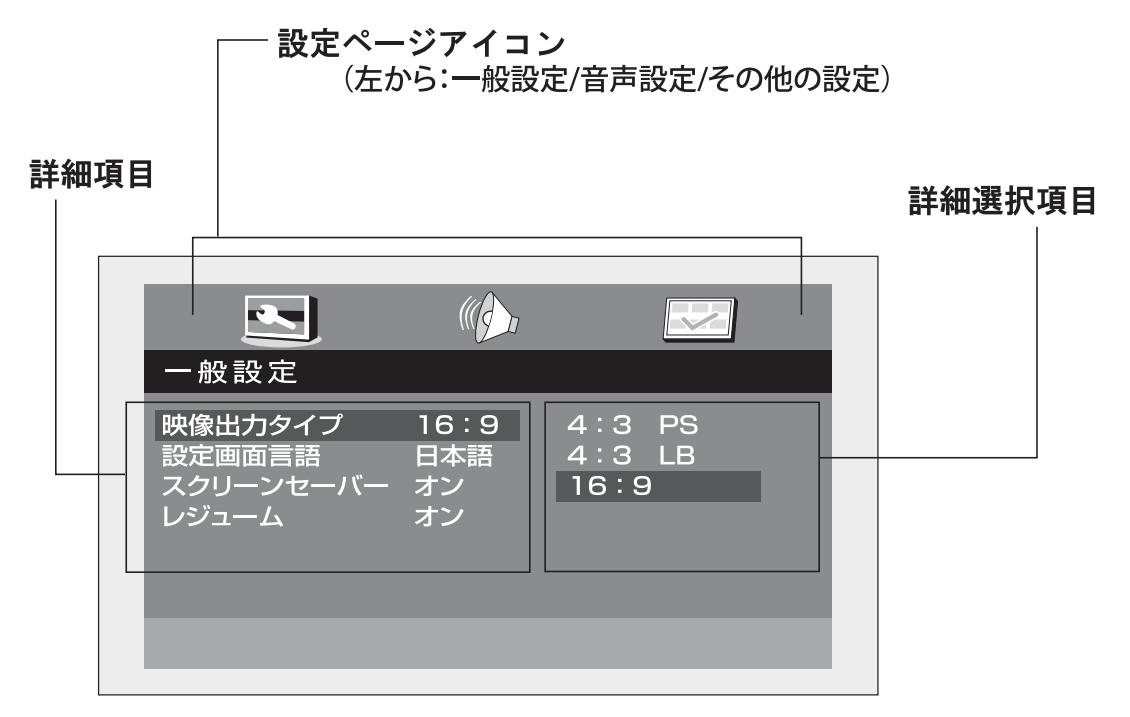

## DVD機能設定の方法

- 1. リモコンの設定ボタンを押すとDVD機能設定画面が表示されます。
- 2.設定ページ→詳細項目→詳細選択項目の順に選択、決定して行きます。
- 3.リモコンの方向キーを押して、設定を変更したいページや項目を選択をし、 決定ボタンを押して決定します。

4.設定ボタンを押して、設定を終了します。

※入力切換がDVD時のみ、この設定が行えます。TVなど、他の入力の時は設定ボタンを押して もこの画面は出ません。

# DVD機能設定

設定項目は下記の通りです。

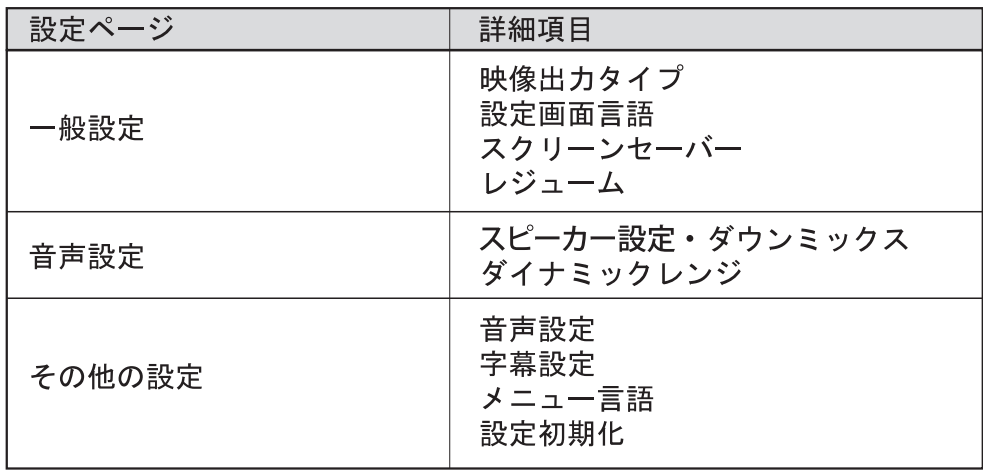

### 一般設定

■映像出力タイプ 1.標準テレビ (4:3) /PS (パンスキャン) 2.標準テレビ (4:3) /LB (レターボックス) 3.ワイドテレビ (16:9)

■設定画面言語 (設定、操作時に使用する言語です。) 1. 英語 2.日本語

■スクリーンセーバー 1オン

2オフ

■レジューム 1.オン

2.オフ

## DVD機能設定

### 音声設定

■スピーカー設定 (マルチチャンネル音声の再生方式の設定)

ダウンミックス 1モノラル

2ステレオ

■ダイナミックレンジ(ドルビーデジタルのディスクを再生するとき音の幅を 設定し迫力を調整します。)

1. FULL

 $2.3/4$ 

 $3.1/2$ 

 $4.1/4$ 

5. OFF

その他の設定(ディスクに収録されていない言語は設定できません。)

■音声設定(再生時の音声の設定)

1 英語 2.日本語

■字幕設定

1.英語 2.日本語 3オフ

■メニュー言語

1.英語

2.日本語

■初期設定

実行(すべての設定を工場出荷時の状態に戻します)

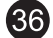

# トラブルシューティング

まず下表でご確認ください。修理に出す前にもう一度、取扱説明書をお読みになってください。

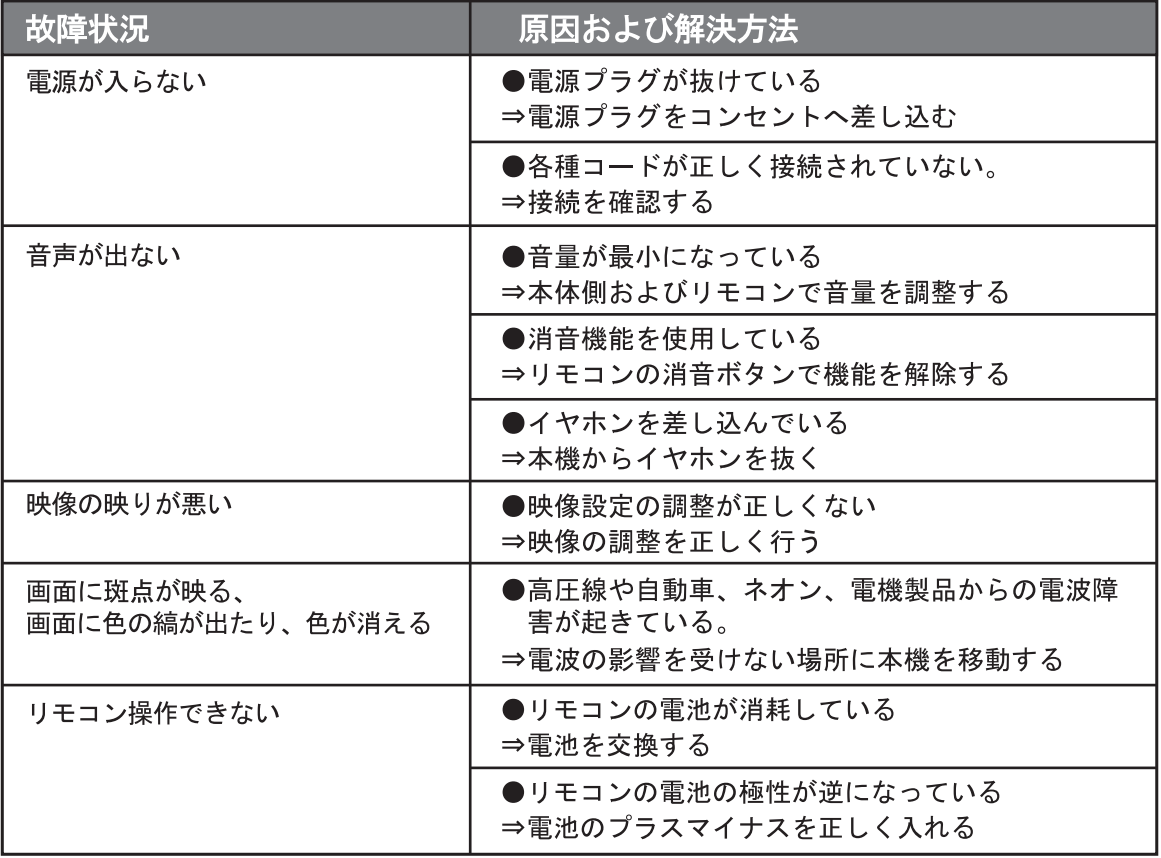

# トラブルシューティング

まず下表でご確認ください。修理に出す前にもう一度、取扱説明書をお読みになってください。

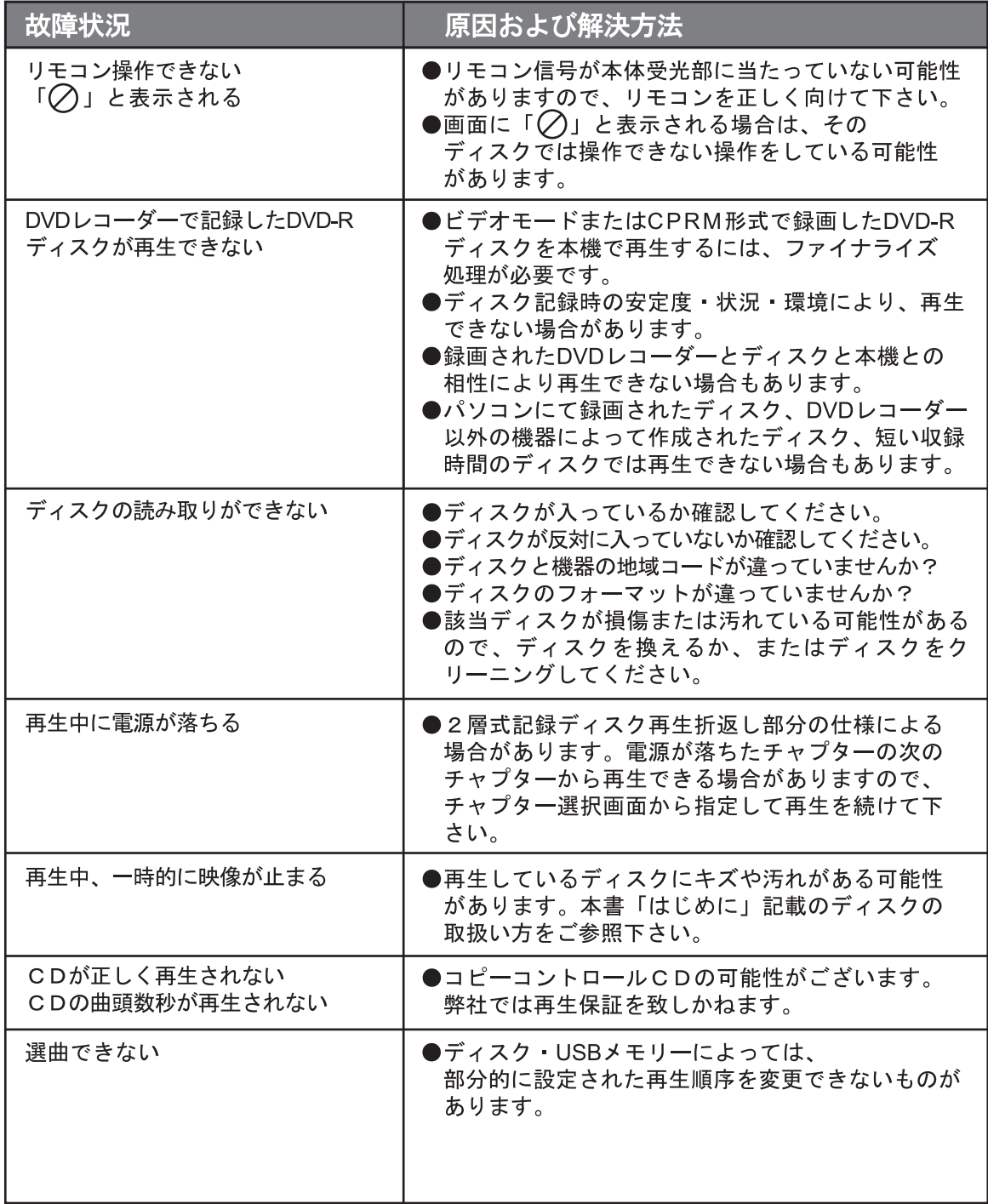

# トラブルシューティング

まず下表でご確認ください。修理に出す前にもう一度、取扱説明書をお読みになってください。

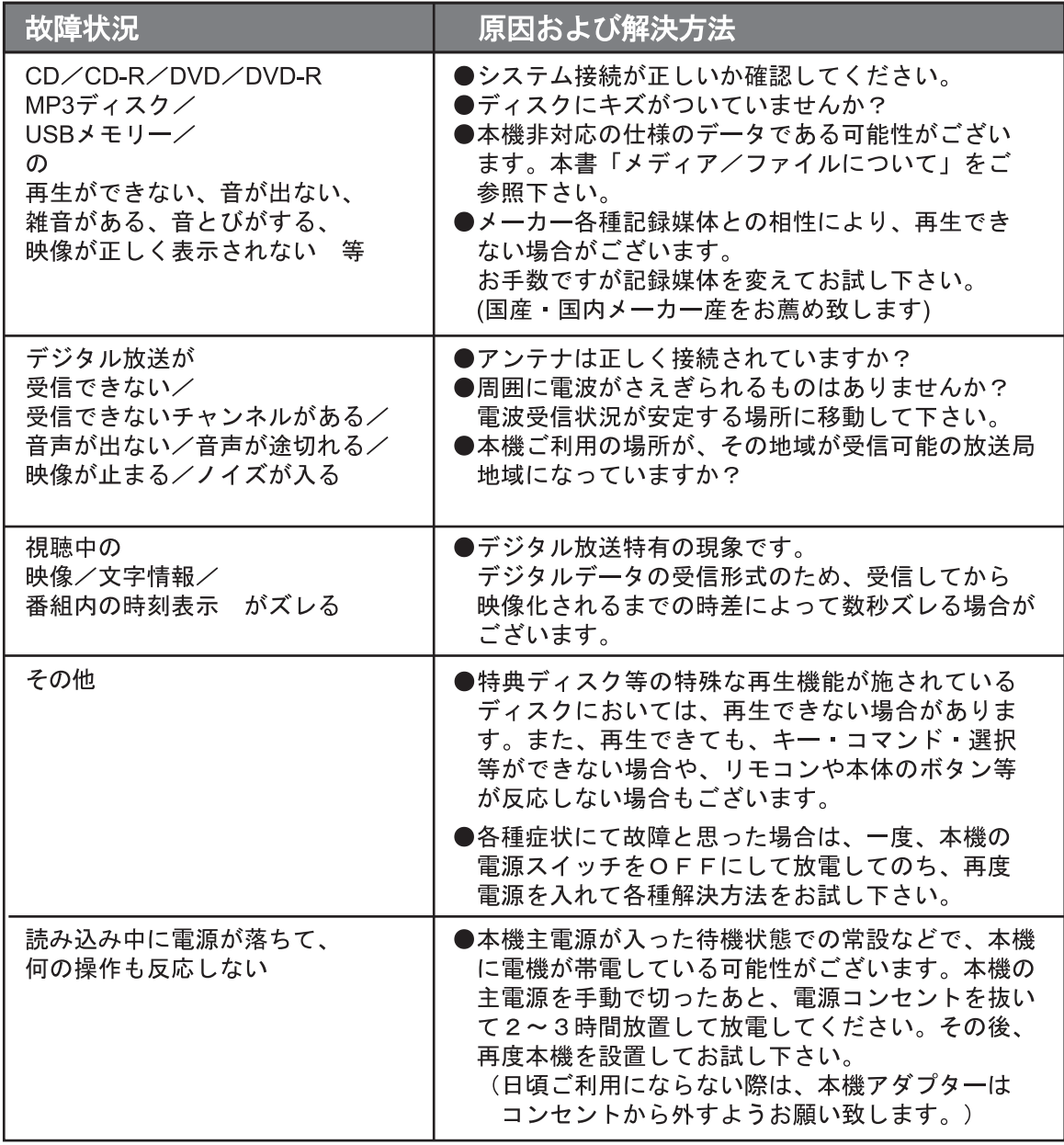

#### 液晶パネルについて

液晶パネルは非常に高精度な技術で作られており、99.99%以上の有効画素がありますが、 0.01%以下の画素欠けや常時点灯するものがありますので、あらかじめご了承ください。

#### ブロックノイズについて

- ・DVDプレーヤーの演算処理能力を超えるときにブロックノイズが発生する場合があります。
- ・ブロックノイズはDVDの映像記録方式 (MPEG)の性質上、完全に除去することは非常に 困難です。
- ・また、DVDディスクの記録面に傷や汚れがある場合、またはピックアップレンズが汚れ ている場合にもブロックノイズが発生します。ディスクやレンズの汚れは市販のディス ククリーナーや レンズクリーナーを使用して対応していただけますようお願い致します。

#### コピーコントロールCDについて

- · CCCD (コピーガード付きCD)は、CDの標準規格に合致しませんので、弊社では再生保 証を致しかねます。
- ・CCCDの再生に支障がある場合はお手数ですが、ディスクの発売元にお問い合わせてい ただきますよう、お願いいたします。
- ・また、標準規格外のディスクを再生し、その結果故障や不具合が発生した場合は保証期 間内でも有償修理になります。何卒ご了承ください。

## 製品仕様

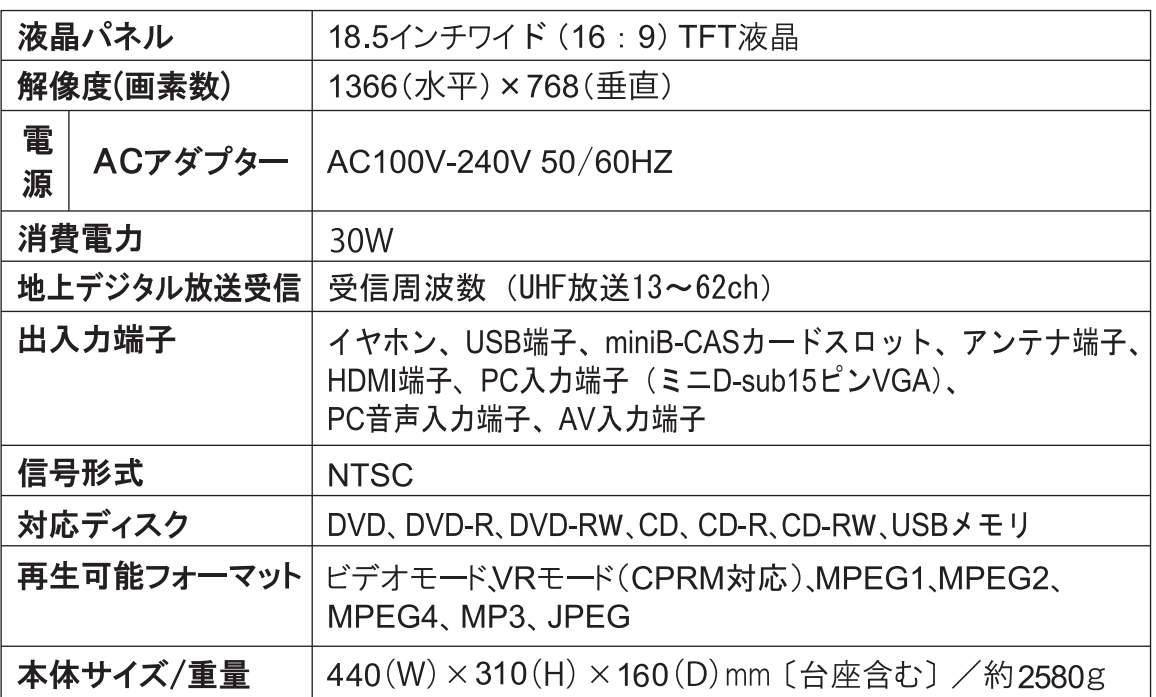

※ 本製品は改良のため、予告なくデザイン仕様などが変更になる場合があります。

## 保証条件内容

保証期間は、お買い上げの日から1年間(本体)です。※付属品は除きます。

■保証期間内であっても以下の場合は有償修理となります|

●下記の事項

1、誤った使用、不当な修理、改造、分解で生じた故障または損傷。

2、お買い上げ後の落下、故意による破損、輸送等で生じた故障または損傷。

3、火災、天災地変、塩害、異常電圧、指定外電圧使用等での生じた故障、損傷。

4、本書の提示がない場合。

5、本書にお買い上げ日、お客様名、販売名の記入がない場合。

6、一般家庭用以外(業務用、または異常な連続使用)のご使用による損傷、故障。

7、使用時に起きる傷、色あせ、汚れ、または保管の不備で起きた損傷。

8、付属品と消耗部品の交換。

9、液晶パネルのドット抜けは製品の性質上、初期不良交換・修理・返品制度の対象外と なります。

●本書(保証書)は日本国内においてのみ有効です。

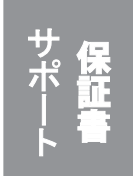

※保証期間中でも保証書のご提示が無い場合、有償修理となる場合があります ※弊社は出張修理サービス等は行っておりません。修理・点検ご希望の際は サポートセンターへご相談ください。

## 製品保証書

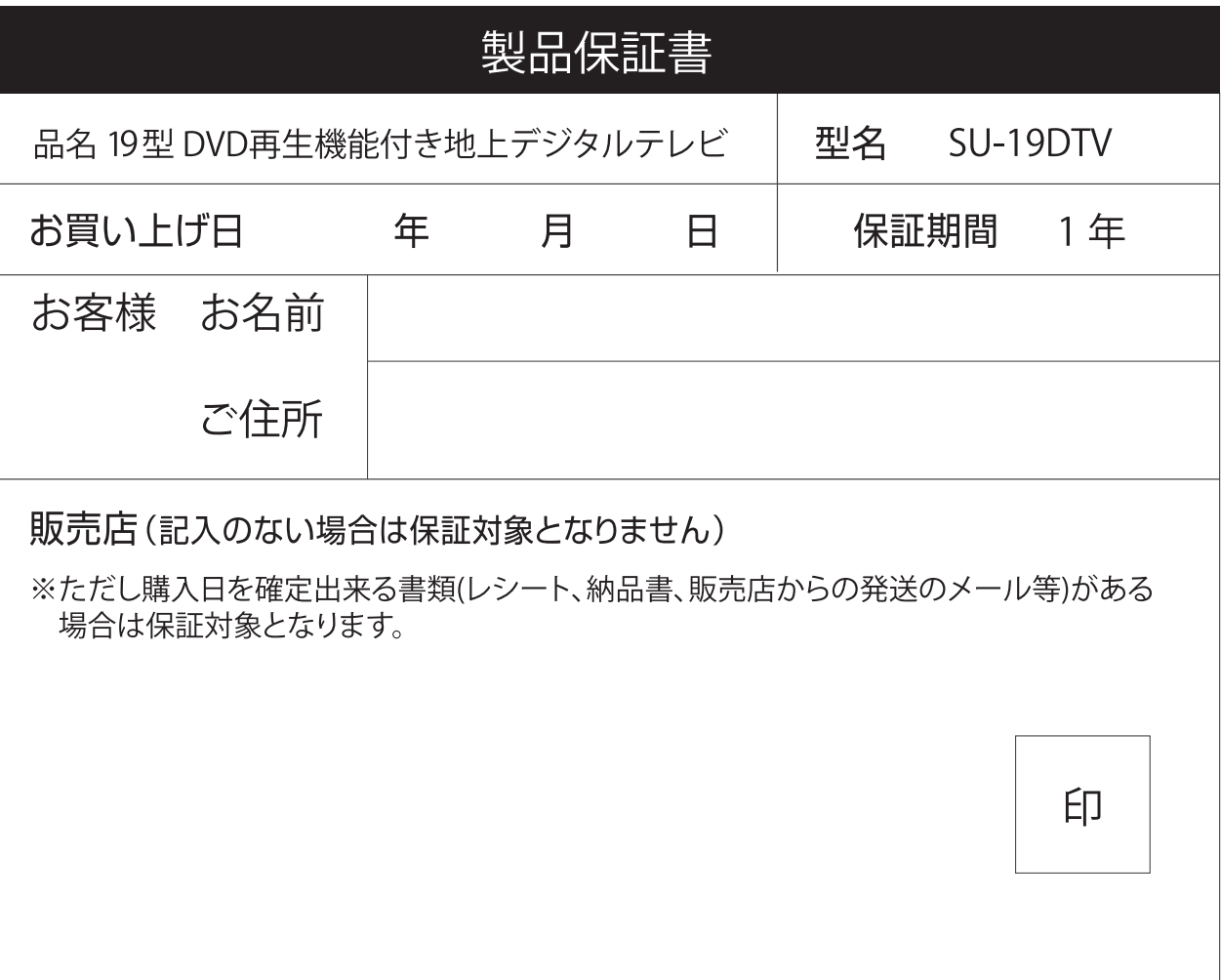

この度は弊社製品をお買い上げいただきまして誠にありがとうございます。 この保証書はお客様の通常のご使用により万一故障した場合には、本書記 載内容で無料修理をお約束するものです。

※本製品のサポートは日本国内限定となります。 ※製品をお送り頂きます場合は必ずご連絡後にお願いします。

### 発売元:株式会社アグレクション

〒343-0003 埼玉県越谷市船渡124-1 お客様サポートセンター

- ■ 048-940-5889 受付時間:平日9:00~17:00(土日祝祭日は除く)